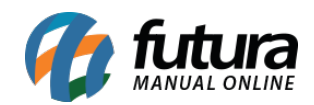

**Sistema:** Futura Server

**Caminho:** *Configurações > Permissões > Permissões de usuários.*

#### **Referência:** FS314

**Versão:** 2018.10.08

**Como Funciona:** Esta tela é utilizada para definir permissões dos usuários do sistema, através dela é possível restringir e liberar acesso em telas específicas do sistema.

Para efetuar este procedimento acesse o caminho indicado acima, filtre o funcionário que deseja alterar as permissões, clique em *Editar* e o sistema vai abrir a tela abaixo:

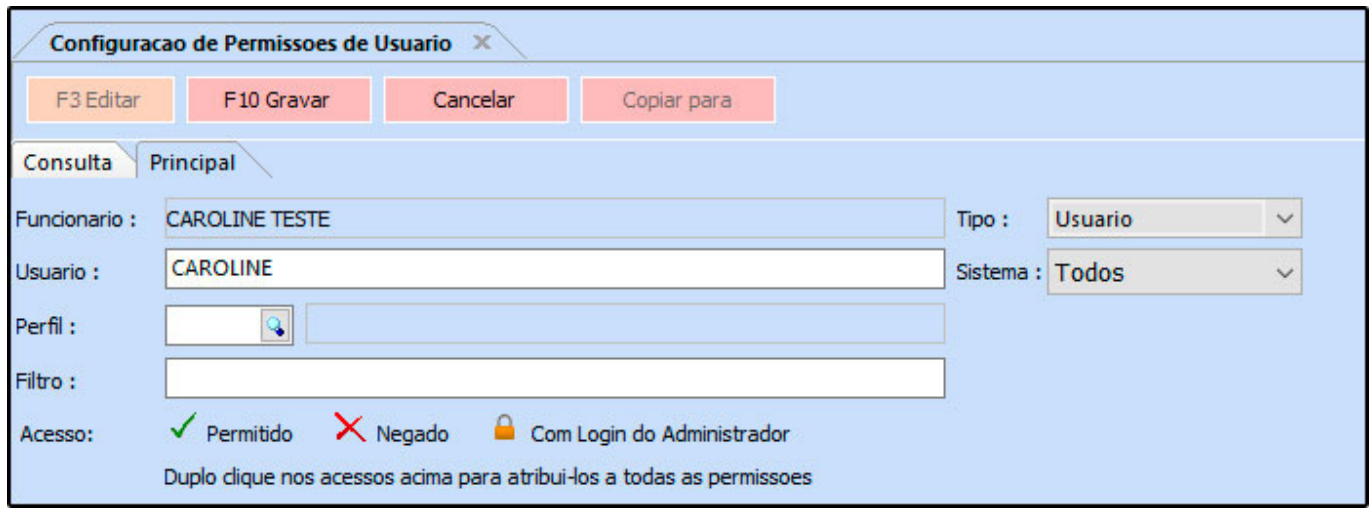

*Usuário:* É possível alterar o nome do usuário para acessar o sistema também nesta tela, basta digitar o novo login no campo "*Usuário*";

*Tipo:* O campo tipo informa qual o modo está configurado os acessos desse usuário no *Cadastro do Usuário*. É possível alterar o *Tipo* da conta de usuário nesta tela também, sendo as opções:

- *Usuário***:** O tipo *Usuário* tem restrições estabelecidas pelo administrador dentro do sistema;
- *Administrador:* O tipo *Administrador* tem controle de todas as telas do sistema, não sendo possível estabelecer permissões para esse tipo de usuário;

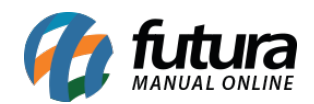

*Perfil:* Neste campo é possível indicar um perfil de usuário pré cadastrado;

*Filtro:* Através deste campo é possível pesquisar a permissão de usuário que deseja;

*Acesso:* A informação de *Acesso* traz uma legenda de como funciona a liberação e restrição de telas dentro do sistema, contendo as opções:

**–** *Permitido:* Quando é configurada esta opção significa que o usuário terá permissão na tela em questão.

**–** *Negado:* Esta opção é o mesmo que um acesso negado, ou seja, o usuário não conseguirá abrir a determinada tela.

**–** *Com Login do Administrador:* Desta maneira o usuário só conseguirá acessar a tela em questão após ser digitado o login e senha de um usuário administrador.

## *Sistema > Categoria > Básico*

*Acesso ao sistema – PDV:* Esta permissão libera o acesso ao sistema futura PDV.

*Acesso ao sistema – Futura Server:* Esta permissão libera o acesso ao sistema Futura Server.

## *Acesso a tela > Cadastro > Cadastro*

*Cadastro de Função (Futura Server):* Esta permissão libera o acesso a tela de cadastro de função que se localiza em: Cadastro > Cadastro > Funcionário/Vendedor – Função;

*Cadastro de Empresas (Futura Server):* Esta permissão libera o acesso a tela de cadastro de Empresa que se localiza em: Cadastro > Cadastro > Empresa;

*Cadastro de Usuários (Futura Server):* Esta permissão libera o acesso a tela de cadastro de usuário o que se localiza em: Cadastro > Cadastro > Usuário;

*Cadastro de Funcionários (Futura Server):* Esta permissão libera o acesso a tela de cadastro de usuário que se localiza em: Cadastro > Cadastro > Funcionário/Vendedores;

*Cadastro de Clientes PDV (Futura Server) (PDV):* Esta permissão libera o acesso a tela

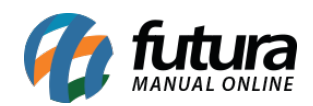

de cadastro de Clientes o que se localiza em: Atalho ALT+N > Cadastro de clientes – Botão novo;

*Cadastro de Departamentos (Futura Server):* Esta permissão libera o acesso a tela de cadastro de usuário que se localiza em: Cadastro > Cadastro > Funcionário/Vendedores – Departamento;

*Cadastro de Contabilidade (Futura Server):* Esta permissão libera o acesso a tela de cadastro de usuário que se localiza em: Cadastro > Cadastro > Contabilidade;

*Cadastro de Transportadoras (Futura Server):* Esta permissão libera o acesso a tela de cadastro de usuário que se localiza em: Cadastro > Cadastro > Transportadora;

*Cadastro de perfil de Usuário (Futura Server):* Esta permissão libera o acesso a tela de cadastro de perfil de usuário que se localiza em: Cadastros > Cadastros > Perfil de Usuário;

*Cadastro de grupo de empresas (Futura Server):* Esta permissão libera o acesso a tela de cadastro de grupo de empresa que se localiza em: Cadastro > Cadastro > Grupo de Empresa;

*Cadastro de ramos de atividades (Futura Server):* Esta permissão libera o acesso a tela de cadastro de ramo de atividades que se localiza em: Cadastro > Cadastro > Clientes – Ramo de atividades;

*Modulo Chinês – Cadastro de cliente (Futura Server):* Esta permissão libera a tela de cadastro de cliente modulo Chinês que se localiza em: Cadastro > Cadastro > Clientes. Esta opção só será válida quando o Modulo chinês estiver ativo.

*Cadastro de clientes – Acesso total (Futura Server):* Esta permissão libera o acesso total a tela de cadastro de clientes o que se localiza em: Cadastro > Cadastro > Clientes

*Cadastro de lista de impressão de produtos (Futura Server):* Esta permissão libera o acesso a tela de lista de impressão que se localiza em: Etiquetas > Lista de Impressão;

*Cadastro de Grupo de Serviço (Futura Server):* Esta permissão libera o acesso a tela de Grupo de serviço que se localiza em: Cadastros > Fiscal > Grupo de serviço;

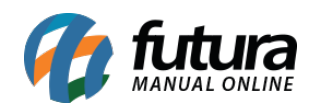

# *Acesso a tela > Cadastro > Cadastro> Fiscal.*

*Cadastro de FCP (Futura Server):* Esta permissão libera o acesso a tela de cadastro de FCP o que se localiza em: Cadastros > Fiscal > Fundo de Combate à Pobreza;

*Cadastro de CFOP (Futura Server):* Esta permissão libera o acesso a tela de cadastro de CFOP o que se localiza em: Cadastros > Fiscal >CFOP;

*Cadastro de ECFS (Futura Server):* Esta permissão libera o acesso a tela de cadastro de ECFS o que se localiza em: Cadastros > Fiscal > ECF;

*Cadastro de ICMS (Futura Server):* Esta permissão libera o acesso a tela de cadastro de ICMS o que se localiza em: Cadastros > Fiscal > ICMS;

*Cadastro de CEST (Futura Server):* Esta permissão libera o acesso a tela de cadastro de CEST o que se localiza em: Cadastros > Fiscal > Substituição Tributária > CEST;

*Cadastro de SYS – FCP (Futura Server):* Esta permissão libera o acesso a tela de cadastro de SYS – FCP o que se localiza em: Cadastros > Fiscal > Substituição Tributária > SYS Fundo de Combate a pobreza;

*Cadastro de Grupo Fiscal (Futura Server):* Esta permissão libera o acesso a tela de cadastro de Grupo Fiscal o que se localiza em: Cadastros > Fiscal > Grupo Fiscal do Produto;

*Cadastro de Unidade Fiscal (Futura Server):* Esta permissão libera o acesso a tela de cadastro de Unidade Fiscal o que se localiza em: Cadastros > Fiscal > Unidade Fiscal. Esta tela deverá ser liberada por um dos atendentes do Futura Sistemas para realizar o cadastro desta unidade;

*Cadastro de SAT Equipamento (Futura Server):* Esta permissão libera o acesso a tela de cadastro de Sat Equipamento o que se localiza em: Cadastros > Fiscal > Sat Equipamento;

*Cadastro de Tributos da ECF (Futura Server):* Esta permissão libera o acesso a tela de cadastro de Tributos da ECF o que se localiza em: Cadastros > Fiscal > Tributos ECF;

*Cadastro de Subs. Tributaria (Futura Server):* Esta permissão libera o acesso a tela de

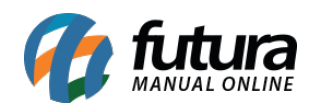

cadastro de substituição tributária o que se localiza em: Cadastros > Fiscal > Substituição Tributária;

*Cadastro de Observações Fiscal (Futura Server):* Esta permissão libera o acesso a tela de cadastro de Observação Fiscal do sistema Futura Fiscal o que se localiza em: Fiscal > Observação ST;

*Cadastro de S.N ICMS Credito (Futura Server):* Esta permissão libera o acesso a tela de cadastro de cadastro de credito de Simples nacional o que se localiza em: Cadastros > Fiscal > Credito ICMS Simples Nacional;

*Cadastro de Situação Tributaria (Futura Server):* Esta permissão libera o acesso a tela de cadastro de Situação Tributaria o que se localiza em: Cadastros > Fiscal > Situação Tributaria;

*Cadastro de Classificação Fiscal (Futura Server):* Esta permissão libera o acesso a tela de cadastro de Classificação Fiscal o que se localiza em: Cadastros > Fiscal > Classificação Fiscal;

*Cadastro de NF Inventario saldo Inicial (Futura Server):* Esta permissão libera o acesso a tela de cadastro de Nf inventario o que se localiza em: Fiscal > Inventario > Inventario saldo inicial;

*Cadastro de operação C/Subs. Tributaria (Futura Server)*: Esta permissão libera o acesso a tela de Cadastro de operação C/ ST o que se localiza em: Cadastro > Fiscal > Substituição Tributária >Operações;

*Sintegra – GNRE (Futura Server Fiscal) (Futura Server):* Esta permissão libera o acesso a tela de Sintegra GNRE do sistema Futura EFD o que se localiza em: Fiscal > Arquivo > Sintegra > GNRE;

*SPED – Apuração IPI (Futura Server Fiscal) (Futura Server):* Esta permissão libera o acesso a tela de Sped – Apuração de IPI do sistema Futura EFD o que se localiza em: SPED > Apuração > Apuração de IPI;

*SPED – Apuração ICMS (Futura Server Fiscal):* Esta permissão libera o acesso a tela de Sped – Apuração ICMS do sistema Futura EFD o que se localiza em: SPED > Apuração >

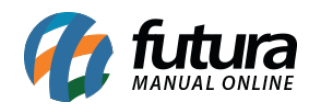

Apuração de ICMS;

*SPED – Apuração ICMS ST (Futura Server Fiscal):* Esta permissão libera acesso a tela de Apuração ICMS ST, porém ela só estará disponível no sistema Futura Server Fiscal;

*Método Permanente Bases (Futura Server Fiscal) (Futura Server):* Esta permissão libera o acesso a tela de Método Permanente do sistema Futura EFD o que se localiza em: Fiscal > Método Permanente > Saldo inicial;

*SPED – Receita bruta mensal (EFD):* Esta permissão libera o acesso a tela de Sped – Receita Bruta mensal do sistema Futura EFD o que se localiza em: SPED > Apuração > SPED receita bruta mensal;

*SPED – Operações Geradoras de Contribuição (EFD):* Esta permissão libera o acesso a tela de Sped – Operações geradoras de Contribuição do sistema Futura EFD o que se localiza em: Fiscal > NFe Cadastro > Sped: Operações geradoras de Credito (F100);

**Atualização Info Fiscal em Lote (Futura Server):** Esta permissão libera o acesso a tela de atualização em lote de informações fiscais dos produtos que se localiza em: Cadastro > Fiscal> atualização em lote de informações fiscais dos produtos;

*Base legal –Atualização em lote (Futura Server):* Esta permissão libera o acesso a tela de Base legal do sistema Futura Fiscal o que se localiza em: Fiscal > Base legal – Atualização em lote;

**Cadastro de Lista Municipal de Serviço (Futura Server):** Esta permissão libera o acesso a tela de Cadastro de Lista Municipal de Serviço que se localiza em: Cadastro>Fiscal > Lista Municipal de Serviços. Esta tela deverá ser liberada por um dos atendentes do Futura Sistemas para realizar o cadastro desta unidade;

*SPED – Regerar Cupom (Futura Server Fiscal):* Esta permissão libera o acesso a tela de Sped – Regerar cupom do sistema Futura EFD o que se localiza em: SPED > Outros > Regerar Cupom;

*SPED – Doc. Arrecadação Referenciado – REG.C112 (Futura Server Fiscal):* Esta permissão libera o acesso a tela de GARE/GNRE do sistema Futura EFD o que se localiza em: SPED > Outros > GARE/GNRE – Registro C112;

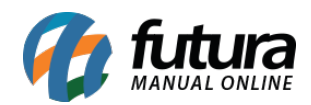

*SPED – Apuração ICMS Diferencial (Futura Server Fiscal):* Esta permissão libera o acesso a tela de Sped – Apuração ICMS Diferencial do sistema Futura EFD o que se localiza em: SPED > Apuração > Apuração de ICMS Diferencial;

**Cadastro de Lista nacional de Serviço ( Futura OS) ( Futura Server):** Esta permissão libera o acesso a tela de Cadastro de Lista Nacional de Serviço que se localiza em: Cadastro>Fiscal > Lista Nacional de Serviços. Esta tela deverá ser liberada por um dos atendentes do Futura Sistemas para realizar o cadastro desta unidade;

# *Acesso a tela > Cadastro > Cadastro> Financeiro.*

*Cadastro de TEF (Futura Server):* Esta permissão libera o acesso a tela de cadastro de TEF o que se localiza em: Cadastros > Financeiro > TEF;

*Cadastro de Bancos (Futura Server):* Esta permissão libera o acesso a tela de cadastro de Bancos o que se localiza em: Cadastros > Financeiro > Bancos;

*Cadastro de Cartão (Futura Server):* Esta permissão libera o acesso a tela de cadastro de Cartão o que se localiza em: Cadastros > Financeiro > Cartão;

*Cadastro de Feriado (Futura Server):* Esta permissão libera o acesso a tela de cadastro de Feriado o que se localiza em: Cadastros > Financeiro > Feriados;

*Cadastro de Fatura Prazo (Futura Server):* Esta permissão libera o acesso a tela de cadastro de Fatura o que se localiza em: Cadastros > Financeiro > Prazo fatura;

*Cadastro de Tipo Pagamento (Futura Server):* Esta permissão libera o acesso a tela de cadastro de Tipo de Pagamento o que se localiza em: Cadastros > Financeiro > Tipo de Pagamento;

*Cadastro de Conta Corrente (Futura Server):* Esta permissão libera o acesso a tela de cadastro de Conta Corrente o que se localiza em: Cadastros > Financeiro > Conta Corrente;

*Cadastro de Centro de Custo (Futura Server):* Esta permissão libera o acesso a tela de cadastro de Centro de Custo o que se localiza em: Cadastros > Financeiro > Centro de Custo;

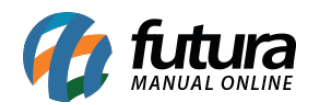

*Cadastro de Talão de Cheques (Futura Server):* Esta permissão libera o acesso a tela de cadastro de Talão de Cheques o que se localiza em: Cadastros > Conta Corrente > Talão de Cheques;

*Consulta de Parcelas da conta (Futura Server):* Esta permissão libera o acesso a tela de consulta de parcelas o que se localiza em: Contas a Pagar – Digitação > Duplo click no campo dados da baixa > Consulta de parcelas conta;

*Cadastro de Operação Financeira (Futura Server):* Esta permissão libera o acesso a tela de cadastro de Operação financeira o que se localiza em: Cadastros > Financeiro > Operação Financeira;

*Cadastro de Credenciadora de Cartão (Futura Server):* Esta permissão libera o acesso a tela de cadastro Credenciadora de Cartão o que se localiza em: Cadastros > Financeiro > Credenciadora de Cartão;

*Cadastro de Conta Corrente – Boleto (Futura Server):* Esta permissão libera o acesso a tela de cadastro Cadastro de Conta Corrente – Boleto o que se localiza em: Cadastros > Financeiro > Conta corrente> Conta Corrente Configuração de Boleto;

*Cadastro de Valores de Credito do cliente (Futura Server):* Esta permissão libera o acesso a tela de cadastro de Credito do Cliente o que se localiza em: Cadastros > Contas a Receber > Cadastro de Credito;

## *Acesso a tela > Cadastro > Cadastro> Estoque.*

*Cadastro de Marcas (Futura Server):* Esta permissão libera o acesso a tela de cadastro de Marca o que se localiza em: Cadastros > Estoque > Marcas;

*Cadastro de Unidades (Futura Server):* Esta permissão libera o acesso a tela de cadastro de Unidades o que se localiza em: Cadastros > Estoque > Unidades;

*Cadastro de Produtos (Futura Server):* Esta permissão libera o acesso a tela de cadastro de Produtos o que se localiza em: Cadastros > Estoque > Produtos;

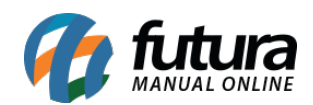

*Cadastro de Serviços (Futura Server):* Esta permissão libera o acesso a tela de cadastro de Serviços o que se localiza em: Cadastros > Estoque > Serviço;

*Cadastro de Cor – Produto (Futura Server):* Esta permissão libera o acesso a tela de cadastro de Cor o que se localiza em: Cadastros > Estoque > Cor;

*Cadastro de Especificação (Futura Server):* Esta permissão libera o acesso a tela de cadastro de Especificação o que se localiza em: Cadastros > Estoque > Especificação;

*Cadastro de Grupo/Subgrupo (Futura Server):* Esta permissão libera o acesso a tela de cadastro de Grupo e subgrupo o que se localiza em: Cadastros > Estoque > Grupo/Subgrupo;

*Cadastro de Kits de produtos (Futura Server):* Esta permissão libera o acesso a tela de cadastro de Kit o que se localiza em: Cadastros > Estoque > Kit de produtos;

*Cadastro de Tamanho – Produto (Futura Server):* Esta permissão libera o acesso a tela de cadastro de Tamanho o que se localiza em: Cadastros > Estoque > Tamanho;

*Cadastro de Grade de Produtos (Futura Server):* Esta permissão libera o acesso a tela de cadastro de Grade de Produtos o que se localiza em: Cadastros > Estoque > Grade de produtos;

*Cadastro de Produtos Acabados (Futura Server):* Esta permissão libera o acesso a tela de cadastro de Produtos acabados o que se localiza em: Cadastros > Estoque > Produtos Acabados;

*Atualização de produto em lote (Futura Server):* Esta permissão libera o acesso a tela de cadastro de atualização de produtos em lote o que se localiza em: Cadastros > Estoque > Atualiza produtos em Lote;

**Cadastro de Produtos Inativados (Futura Server):** Esta permissão libera o acesso a tela de Ativar/Inativar Produtos que se localiza em: Cadastros>Estoque>Ativar/inativar Produtos

*Modulo chinês – Cadastro Produto (Futura Server):* Esta permissão libera o acesso a tela de cadastro de produto do Modulo Chinês através do botão de acesso a tela que se encontra no cabeçalho do sistema;

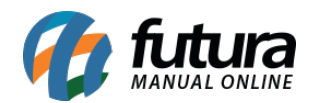

*Cadastro – Informações Nutricionais (Futura Server):* Esta permissão libera o acesso a tela de cadastro de Informações Nutricionais que se localiza em: Cadastros > Estoque > Informações Nutricionais;

*Cadastro Manual de Garantia de Produto (Futura Server):* Esta permissão libera o acesso a tela de cadastro de Garantia de Produto que se localiza em: Pedido de venda – Digitação > Aba Código de Serie;

*Cadastro de Promoções (Futura Server):* Esta permissão libera o acesso a tela de cadastro de Promoções que se localiza em: Configurações > Desconto Automático>Promoção;

*Configuração de Promoções (Futura Server):* Esta permissão libera o acesso a tela de cadastro de Configuração de Promoções que se localiza em: Configurações > Desconto Automático;

**Inclusão de Promoção em lote (Futura Server):** Esta permissão libera o acesso a tela de Inclusão de Permissões em Lote que se localiza em: Configurações > Desconto Automático>Inclusão de Promoção em lote;

**Cadastro de Estoque Unificado (Futura Server):** Esta permissão libera o acesso a tela de cadastro de Estoque Unificado que se localiza em: Cadastro>Estoque>Estoque Unificado;

**Cadastro de Produtos Substitutos (Futura Server):** Esta permissão libera o acesso a tela de cadastro de Produtos Substitutos que se localiza em: Cadastros>Estoque>Produto Substituto

**Cadastro de Produtos – Simplificado (Futura Server):** Esta permissão libera o acesso a tela de Produto Simplificado que se localiza em: Cadastros>Estoque>Produto Simplificado;

**Consultar Tabela de Preço no Pedido de Compra (Futura Server):** Esta permissão libera o acesso a consulta de tabela de preços que se localiza em: Estoque> Pedido de Compra>Botão Mais Opções>Tabela de Preço;

## *Acesso a tela > Cadastro > Cadastro > Vendas*

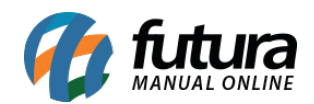

*Cadastro de Telemarketing (Futura Server):* Esta permissão libera o acesso a tela de cadastro de Telemarketing o que se localiza em: Vendas > Telemarketing;

*Cadastro de Tabela de Preço (Futura Server):* Esta permissão libera o acesso a tela de cadastro de Tabela de Preço o que se localiza em: Cadastros > Vendas > Tabela de preço;

*Atualização de Tabelas de preço em lote (Futura Server):* Esta permissão libera o acesso a tela de cadastro de Tabela de Preço o que se localiza em: Cadastros > Vendas > Tabela de preço – Atualização em lote;

# *Acesso a tela > Cadastro > Cadastro> Outros*

*Cadastro de Moedas (Futura Server):* Esta permissão libera o acesso a tela de cadastro de Moedas o que se localiza em: Cadastros > Geral > Moedas;

*Cadastro de E-mail (Futura Server):* Esta permissão libera o acesso a tela de cadastro de E-mail o que se localiza em: Cadastros > Geral > E-mail;

*Cadastro de Região (Futura Server):* Esta permissão libera o acesso a tela de cadastro de Região o que se localiza em: Cadastros > Geral > Região;

*Cadastro de observações (Futura Server):* Esta permissão libera o acesso a tela de cadastro de Observações o que se localiza em: Cadastros > Geral > Observações;

*Cadastro de Moedas – Cambio (Futura Server):* Esta permissão libera o acesso a tela de cadastro de Moedas – Cambio o que se localiza em: Cadastros > Geral > Moedas – Cambio;

*Cadastro de Balança Eletrônica (Futura Server):* Esta permissão libera o acesso a tela de cadastro de Balanças o que se localiza em: Cadastros > Geral > Balanças;

*Exportação de Produtos para Toledo prix4plus (Futura Server):* Esta permissão libera o acesso a tela de Exportação para balança o que se localiza em: Exportar > Produtos > Balanças;

**Cadastro de Veículos (Futura Server):** Esta permissão libera o acesso a tela de Cadastro de Veículos que se localiza em: Cadastros>Geral>Veículos;

**Cadastro Pedido Situação (Futura Server):** Esta permissão libera o acesso a tela de

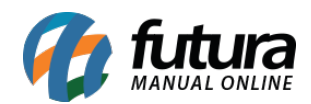

Cadastro de Pedido Situação que se localiza em: Cadastros>Geral>Pedido Situação;

#### *Acesso a tela > Consulta > Cadastro*

*Cadastro de Fornecedor (Futura Server):* Esta permissão libera o acesso a tela de cadastro de Fornecedor o que se localiza em: Cadastros > Cadastros > Fornecedores;

*Cadastro de Clientes – Somente consulta (Futura Server):* Esta permissão libera o acesso a tela de cadastro de clientes o que se localiza em: Cadastros > Geral > Consulta de Clientes;

#### *Acesso a tela > Consulta > Fiscal*

*NFP WebService – Consulta de protocolo (Futura Server):* Esta permissão libera o acesso a tela de NFP WebService o que se localiza em: Fiscal > NFP – WebService > Consulta de protocolo;

**Consulta de Lotes Enviados de CF-E-SAT (Futura Server):** Esta permissão libera o acesso a tela de consulta de CF-e SAT que se localiza em: Fiscal>Consulta de documentos fiscais>SAT>Consulta de CF-e SAT

#### *Acesso a tela > Consulta > Estoque.*

*Consulta – Consulta de produto (Futura Server):* Esta permissão libera o acesso a tela de consulta de produtos o que se localiza em: Cadastros > Geral > Consulta de Produtos;

*Consulta – Estoque de produtos (Futura Server):* Esta permissão libera o acesso a tela de cadastro de perfil de usuário o que se localiza em: Cadastros > Estoque > Consulta – Estoque de produtos;

*Cadastro de Lista e subgrupo de Serviços (Futura Server):* Esta permissão libera o acesso a tela de cadastro de lista e subgrupos de serviços o que se localiza em: Cadastro > Fiscal > Lista de serviços;

#### *Acesso a tela > Consulta > Vendas.*

*Venda – Ordem de Serviço (Futura Server):* Esta permissão libera o acesso a tela de Ordem de serviço o que se localiza em: Vendas > Ordem de Serviços;

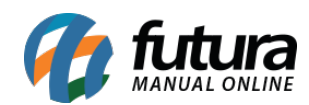

#### *Acesso a tela > Impressos > Fiscal.*

*Impressos – Nota Fiscal* **(Futura Server) (Futura Server)***:* Esta permissão libera o acesso a tela de Impressão de nota fiscal o que se localiza em: Impressos > Nota fiscal;

*Impressos – NFE Envio por e-mail* **(Futura Server) (Futura Server)***:* Esta permissão libera o acesso a tela de cadastro de perfil de usuário o que se localiza em: Fiscal > Nfe eventos > XML – Envio por E-mail;

#### *Acesso a tela > Impressos > Financeiro.*

*Impressos – Recibo* **(Futura Server)***:* Esta permissão libera o acesso a tela de Impressão de Recibos o que se localiza em: Impressos > Recibos;

*Impressos Duplicata* **(Futura Server)***:* Esta permissão libera o acesso a tela de Impressão de Duplicatas o que se localiza em: Impressos > Duplicatas;

#### *Acesso a tela > Impressos > Estoque.*

*Impressos – Catalogo de Produtos* **(Futura Server)***:* Esta permissão libera o acesso a tela de Impressão de Catálogo de Produtos o que se localiza em: Impressos > Catalogo de Produtos;

#### *Acesso a tela > Impressos > Vendas.*

*Impressos – Minuta de Despacho* **(Futura Server)***:* Esta permissão libera o acesso a tela de Impressão de Minuta de despacho o que se localiza em: Impressos > Minuta de despacho;

*Impressos – Impressão em lote de pedido* **(Futura Server)***:* Esta permissão libera o acesso a tela de Impressão de pedidos em lote o que se localiza em: Impressos > Pedido;

#### *Acesso a tela > Etiqueta > Cadastro.*

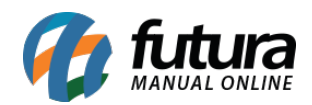

*Etiqueta – Mala Direta* **(Futura Server)***:* Esta permissão libera o acesso a tela de cadastro de Mala Direta o que se localiza em: Etiquetas > Mala Direta;

# *Acesso a tela > Etiqueta > Fiscal.*

*Etiqueta – Volume de nota fiscal* **(Futura Server)***:* Esta permissão libera o acesso a tela de cadastro de Etiqueta de Volume de nota fiscal o que se localiza em: Etiquetas > Mala Direta;

*(Dinâmico) Etiqueta de código de barras para NFE* **(Futura Server)***:* Esta permissão libera o acesso a tela de Etiquetas para NFE o que se localiza em: Etiquetas > Produto > Para Nota Fiscal (Dinâmico);

*(Dinâmico) Configuração – Layout Etiqueta para NFE* **(Futura Server)***:* Esta permissão libera o acesso a tela de Configuração para NFE o que se localiza em: Configurações > Impressos > Layout etiqueta para NFE;

## *Acesso a tela > Etiqueta > Estoque.*

*Etiqueta – Produto código de barras* **(Futura Server)***:* Esta permissão libera o acesso a tela de Etiqueta de Código de Barras o que se localiza em: Etiquetas > Produto > Código de Barras;

*Etiqueta – de produto para mostruário* **(Futura Server)***:* Esta permissão libera o acesso a tela de Etiqueta de Código de Barras Mod. 2 o que se localiza em: Etiquetas > Produto > Para Gôndolas;

*(Dinâmico) Etiqueta de código de barras* **(Futura Server)***:* Esta permissão libera o acesso a tela de cadastro de Etiqueta de código de barras o que se localiza em: Etiquetas > Produto > Código de Barras (Dinâmico);

*(Dinâmico) Configuração – Layout Etiqueta* **(Futura Server)***:* Esta permissão libera o acesso a tela de configuração de Layout de etiqueta o que se localiza em: Configurações > Impressos > Layout Etiqueta;

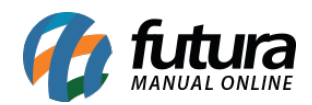

*(Dinâmico)Etiqueta de Cod./Barras para balança* **(Futura Server)***:* Esta permissão libera o acesso a tela de Etiqueta de Balança o que se localiza em: Etiquetas > Produto > Para balança (dinâmico);

*Etiqueta – de produto para mostruário detalhado* **(Futura Server)***:* Esta permissão libera o acesso a tela de Etiqueta de Código de Barras Mod. 2 o que se localiza em: Etiquetas > Produto > Para Gôndolas Detalhado;

*Etiqueta – Produto Cód. Barra Info. Nutricionais* **(Futura Server)***:* Esta permissão libera o acesso a tela de Etiqueta de Código de Barras Mod. 2 o que se localiza em: Etiquetas > Produto > Código de Barras – Inf. Detalhados

# *Acesso a tela > Etiqueta > Vendas.*

*Etiqueta – Promoção* **(Futura Server)***:* Esta permissão libera o acesso a tela de Etiquetas promoção o que se localiza em: Cadastros > Produto > Etiqueta Promoção;

*Etiqueta – Volume de pedido* **(Futura Server)***:* Esta permissão libera o acesso a tela de Pedido Volumes o que se localiza em: Cadastros > Pedido > Volumes;

## *Acesso a tela > Relatório > Cadastro.*

*Relatório – Agenda* **(Futura Server)***:* Esta permissão libera o acesso a tela de Relatórios de agenda o que se localiza em: Relatórios > Cadastros > Cadastros > Agenda;

*Relatório – Cadastro de Clientes* **(Futura Server)***:* Esta permissão libera o acesso a tela de Relatórios de clientes o que se localiza em: Relatórios > Cadastros > Cadastros > Clientes;

*Relatório – Cadastro de Empresas* **(Futura Server)***:* Esta permissão libera o acesso a tela de Relatórios de empresa o que se localiza em: Relatórios > Cadastros > Cadastros > Empresa;

*Relatório – Cadastro de Usuários* **(Futura Server)***:* Esta permissão libera o acesso a tela de Relatórios de usuário o que se localiza em: Relatórios > Cadastros > Cadastros > Usuário;

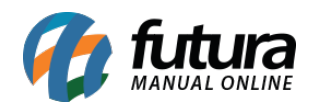

*Relatório – Cadastro de Funcionários* **(Futura Server)***:* Esta permissão libera o acesso a tela de Relatórios de funcionários o que se localiza em: Relatórios > Cadastros > Cadastros > Funcionários;

*Relatório – Cadastro de Fornecedores* **(Futura Server)***:* Esta permissão libera o acesso a tela de Relatórios de fornecedores o que se localiza em: Relatórios > Cadastros > Cadastros > Fornecedores;

*Relatório – Clientes por Cidade/Região* **(Futura Server)***:* Esta permissão libera o acesso a tela de Relatórios de Clientes por cidade e região o que se localiza em: Relatórios > Cadastros > Cadastros > Cliente – Cidade e Região;

*Relatório – Cadastro de Transportadoras* **(Futura Server)***:* Esta permissão libera o acesso a tela de Relatórios de transportadora o que se localiza em: Relatórios > Cadastros > Cadastros > Transportadoras;

*Relatório – Conferencia Pedido de Venda* **(Futura Server)***:* Esta permissão libera o acesso a tela de Relatórios de conferencia o que se localiza em: Vendas > Pedido de Venda > Digitação > Botão – Conferencia;

*Relatório de Clientes por Grupo de Empresa* **(Futura Server)***:* Esta permissão libera o acesso a tela de Relatórios de usuário o que se localiza em: Relatórios > Cadastros > Cadastros > Cliente por grupo de empresas;

*Relatório – Desconto Automático (Futura Server):* Esta permissão libera o acesso a tela de Relatórios de Desconto Automático que se localiza em: Relatórios > Cadastros > Desconto Automático;

## *Acesso a tela > Relatório > Fiscal.*

*Relatório – CFOP* **(Futura Server)***:* Esta permissão libera o acesso a tela de Relatórios de CFOP o que se localiza em: Relatórios > Cadastros > Estoque > CFOP;

*NF Serviço Municipal* **(Futura Server)***:* Esta permissão libera o acesso a tela de Relatório de Nota Fiscal de Serviço Municipal o que se localiza em: Relatórios > Fiscal > NF Serviço Municipal;

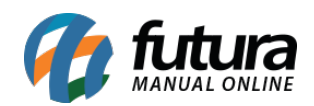

*Relatório – Fatura da ECF* **(Futura Server)***:* Esta permissão libera o acesso a tela de Relatórios de Fatura da ECF o que se localiza em: Relatórios > PDV > Fatura da ECF;

*Relatório – Cadastro de ICMS* **(Futura Server)***:* Esta permissão libera o acesso a tela de Relatórios de ICMS o que se localiza em: Relatórios > Estoque > ICMS;

*Relatório – Romaneio de Cargas* **(Futura Server)***:* Esta permissão libera o acesso a tela de Relatórios de Romaneio de Cargas o que se localiza em: Relatórios > Fiscal > Romaneio de Cargas;

*Relatório – Fiscal – Inventario* **(Futura Server)***:* Esta permissão libera o acesso a tela de Relatórios de Inventários o que se localiza em: Relatórios > Fiscal > Inventario;

*Relatório – Nota Fiscal Paulista* **(Futura Server)***:* Esta permissão libera o acesso a tela de Relatórios de Notas Fiscais o que se localiza em: Relatórios > Fiscal > Nota Fiscal Paulista;

*Relatório – Fiscal – Nota Fiscal* **(Futura Server)***:* Esta permissão libera o acesso a tela de Relatórios de Notas Fiscais o que se localiza em: Relatórios > Fiscal > Notas Fiscais;

*Relatório – Nota Fiscal Inutilizada* **(Futura Server)***:* Esta permissão libera o acesso a tela de Relatório de Nota Fiscal inutilizada o que se localiza em: Relatórios > Fiscal > Notas Fiscais Inutilizadas;

*Relatório – Produto Subs. Tributaria* **(Futura Server)***:* Esta permissão libera o acesso a tela de Relatórios de Produtos com ST o que se localiza em: Relatórios > Fiscal > Produto Subs. Tributaria;

*Relatório – Fiscal – NFE não confirmada* **(Futura Server)***:* Esta permissão libera o acesso a tela de Relatórios de Notas Fiscais não confirmadas o que se localiza em: Relatórios > Fiscal > NFE – Não confirmada;

*Relatório – Fiscal – Configuração de CST* **(Futura Server)***:* Esta permissão libera o acesso a tela de Relatórios Configuração de CST o que se localiza em: Relatórios > Fiscal > NFE – Não Confirmadas;

*Relatório – Subs. Tributaria (Base Legal)* **(Futura Server)***:* Esta permissão libera o

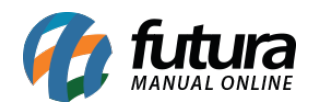

acesso a tela de Relatório de ST o que se localiza em: Relatórios > Fiscal > Situação Tributaria (Base Legal);

*Apuração Credito Anterior de vendas com ST* **(Futura Server)***:* Esta permissão libera o acesso a tela de Relatório de Credito de vendas com ST o que se localiza em: Relatórios > Fiscal > Apuração Credito anterior vendas com ST;

*Relatório – Cadastro de Situação Tributaria* **(Futura Server)***:* Esta permissão libera o acesso a tela de Cadastro de ST o que se localiza em: Relatórios > Cadastro > Estoque > Situação Tributaria;

*Relatório – Cadastro – Estoque – Base Legal* **(Futura Server)***:* Esta permissão libera o acesso a tela de Relatório de Base Legal o que se localiza em: Relatórios > Fiscal > Subs. Tributaria (Base Legal);

*Relatório – Fiscal – Alíquota Interestadual* **(Futura Server)***:* Esta permissão libera o acesso a tela de Relatório de Alíquota Interestadual o que se localiza em: Relatórios > Fiscal >ICMS – Alíquota Interestadual;

*Relatório – Fiscal – Movimentação do produto* **(Futura Server)***:* Esta permissão libera o acesso a tela de Relatório de movimentação do produto o que se localiza em: Relatórios > Fiscal > Movimento de Produto;

*Relatório – Mapa Resumo de equipamentos fiscais* **(Futura Server)***:* Esta permissão libera o acesso a tela de Relatório de equipamentos fiscais o que se localiza em: Relatórios > Fiscal > Mapa resumo de equipamentos fiscais;

*Relatório – Fiscal – Rel. de PIS/CST dos produtos* **(Futura Server)***:* Esta permissão libera o acesso a tela de Relatório de CST dos Produtos o que se localiza em: Relatórios > Fiscal > CST Produto;

*Relatório – Fiscal – Credito Presumido Importação* **(Futura Server)***:* Esta permissão libera o acesso a tela de Relatório de Credito Presumido de importação o que se localiza em: Relatórios > Fiscal > Credito Presumido Importação;

*Relatório – Relatório de Método Permanente* **(Futura Server) (Futura Server Fiscal)***:* Esta permissão libera o acesso a tela de Relatório de Método Permanente o que se localiza

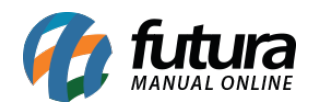

em: Fiscal > Método Permanente > Método Permanente – Gerar;

*Relatório – Cubagem – NFE* **(Futura Server)***:* Esta permissão libera o acesso a tela de Relatórios de Cubagem de Notas o que se localiza em: Relatórios > Fiscal > NFE-Cubagem;

*Relatório – Detalhamento ICMS Interestadual* **(Futura Server)***:* Esta permissão libera o acesso a tela de Relatório de detalhamento de ICMS o que se localiza em: Relatórios > Fiscal > Detalhamento ICMS interestadual;

## *Acesso a tela > Relatório > Financeiro.*

*Relatório – Bancos (Futura Server):* Esta permissão libera o acesso a tela de Relatório de Bancos o que se localiza em: Relatórios > Cadastros > Financeiro > Bancos;

*Relatório – Boletos (Futura Server):* Esta permissão libera o acesso a tela de Relatório de Boletos o que se localiza em: Relatórios > Contas a Receber > Boletos;

*Relatório – Sangria (Futura Server):* Esta permissão libera o acesso a tela de Relatório de Sangria o que se localiza em: Relatórios > Financeiro > Sangria;

*Relatório – Cartões (Futura Server):* Esta permissão libera o acesso a tela de Relatório de Cartões o que se localiza em: Relatórios > Cadastros > Financeiro > Cartões;

*Relatório – Convênio (Futura Server):* Esta permissão libera o acesso a tela de Relatório de Convênios o que se localiza em: Relatórios > Contas a Receber > Convênio;

*Relatório – Fatura Prazo (Futura Server):* Esta permissão libera o acesso a tela de Relatório de Fatura a Prazo o que se localiza em: Relatórios > Cadastros > Financeiro > Fatura Prazo;

*Relatório – Tipo Pagamento (Futura Server):* Esta permissão libera o acesso a tela de Relatório de Tipo de Pagamento o que se localiza em: Relatórios > Cadastros > Financeiro > Tipo de Pagamento;

*Relatório – Contas a Pagar (Futura Server):* Esta permissão libera o acesso a tela de Relatórios de Contas a Pagar o que se localiza em: Relatórios > Contas a Pagar > Geral;

*Relatório – Conta Corrente (Futura Server):* Esta permissão libera o acesso a tela de

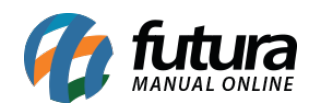

Relatório de Conta Corrente o que se localiza em: Relatórios > Cadastros > Financeiro > Conta Corrente;

*Relatório – Centro de Custo (Futura Server):* Esta permissão libera o acesso a tela de Relatório de Centro de Custo o que se localiza em: Relatórios > Cadastros > Financeiro > Centro de Custo;

*Gerar Relatório Gerencia 2 (Futura Server):* Esta permissão libera o acesso a tela de Relatório Gerencial modelo 2 o que se localiza em: Relatórios > Cadastros > Produto > Etiqueta Promoção;

*Relatório – Cheques Emitidos (Futura Server):* Esta permissão libera o acesso a tela de Relatório de Cheques Emitidos o que se localiza em: Relatórios > Conta Corrente > Cheques Emitidos;

*Relatório – Contas a Receber (Futura Server):* Esta permissão libera o acesso a tela de Relatório de Contas a Receber o que se localiza em: Relatórios > Contas a Receber > Geral;

*Relatório – Talão de Cheques (Futura Server):* Esta permissão libera o acesso a tela de Relatório de Talão de Cheques o que se localiza em: Relatórios > Cadastros > Financeiro > Talão de Cheques;

*Exportar Relatório Gerencial (Futura Server):* Esta permissão libera o acesso a tela de Relatório Gerencial o que se localiza em: Relatórios > Gerencial > Relatório Gerencial;

*Relatórios de Conta Funcionário (Futura Server):* Esta permissão libera o acesso a tela de Relatório de Conta Funcionário o que se localiza em: Relatórios > Conta Corrente > Conta Funcionário;

*Relatório –Recibo para Cobrança (Futura Server):* Esta permissão libera o acesso a tela de Relatório de Recibo para Cobrança o que se localiza em: Relatórios > Contas a Receber > Recibos para Cobrança;

*Relatório – Operações Financeiras (Futura Server):* Esta permissão libera o acesso a tela de Relatório de Operações Financeiras o que se localiza em: Relatórios > Cadastros > Financeiro > Operação Financeira;

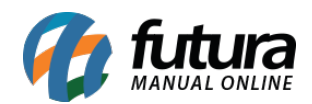

*Relatório – Financeiro – Balancete (Futura Server):* Esta permissão libera o acesso a tela de Relatório de Balancete o que se localiza em: Relatórios > Gerencial > Balancete;

*Relatório – Status Últimos Boletos (Futura Server):* Esta permissão libera o acesso a tela de Relatórios dos últimos Boletos o que se localiza em: Relatórios > Contas a Receber > Boleto – Status das Parcelas Anteriores;

*Relatório – Contas a Receber Resumo (Futura Server):* Esta permissão libera o acesso a tela de Relatório de Contas a Receber Resumo o que se localiza em: Relatórios > Contas a Receber > Geral Resumo;

*Relatório – Relatório de Consolidado (Futura Server):* Esta permissão libera o acesso a tela de Relatório Consolidado o que se localiza em: Relatórios > Financeiro > Consolidado;

*Relatório – Comissão pelo Financeiro (Futura Server):* Esta permissão libera o acesso a tela de Relatório de Comissão Financeira o que se localiza em: Relatórios > Financeiro > Comissão Financeiro;

*Relatório – Movimentação por Titulo (Futura Server):* Esta permissão libera o acesso a tela de Relatório de Movimentação por Titulo o que se localiza em: Relatórios > Contas a Receber > Movimentação por Titulo;

*Relatório – Contas a Receber Vencidas (Futura Server):* Esta permissão libera o acesso a tela de Relatório de Contas a Receber Vencida o que se localiza em: Relatórios > Contas a Receber > Vencidas;

*Relatório – Contas por Estorno de Cheques (Futura Server):* Esta permissão libera o acesso a tela de Relatório de Estorno de Cheques o que se localiza em: Relatórios > Conta Corrente > Contas por Estorno de Cheque;

*Relatório – Financeiro – Cheques Recebidos (Futura Server):* Esta permissão libera o acesso a tela de Relatórios de Cheques Recebidos o que se localiza em: Relatórios > Conta Corrente > Cheques Recebidos;

*Relatório – Faturamento – Contas Pagamento (Futura Server):* Esta permissão libera o acesso a tela de Relatórios de Pedidos Faturados com Pagamento o que se localiza em: Relatórios > Faturamento > Pedidos Faturados com Pagamento;

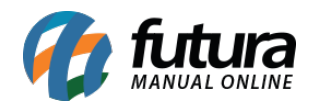

*Relatório – Cta. a Pag. Conf. Sem Centro Custo (Futura Server):* Esta permissão libera o acesso a tela de Relatórios de Contas a Pagar sem Centro de Custo o que se localiza em: Relatórios > Contas a Pagar > Conferencia sem Centro de Custo;

*Relatório – Relatório de Crédito de Clientes (Futura Server):* Esta permissão libera o acesso a tela de Relatórios de Credito de Clientes o que se localiza em: Relatórios > Contas a Receber > Credito de Clientes;

*Relatório – Financeiro – Saldo do Financeiro (Futura Server):* Esta permissão libera o acesso a tela de Relatórios Extrato que se localiza em: Relatórios > Contas Corrente > Extrato;

*Relatório – Financeiro – Movimentação Financeira (Futura Server):* Esta permissão libera o acesso a tela de Relatórios de Movimentação Financeira o que se localiza em: Relatórios > Conta Corrente > Movimentação Financeira;

*Relatório – Curva ABC (Futura Server):* Esta permissão libera o acesso a tela de Relatórios de Curva ABC o que se localiza em: Relatórios > Gerencial > Curva ABC;

**Relatório – Boleto – LOG (Futura Server):** Esta permissão libera o acesso a tela de Relatórios de Log de boletos que se localiza em: Relatórios > Contas a Receber>Boleto-Log de Instruções

*Relatório – Comparativo Vendas (Futura Server):* Esta permissão libera o acesso a tela de Relatórios de Comparativo de Vendas que se localiza em: Relatórios > Gerencial > Comparativo de Vendas;

*Relatório – Media por Condição de Pagamento (Futura Server):* Esta permissão libera o acesso a tela de Relatórios de Cheques Recebidos que se localiza em: Relatórios > Contas a Pagar > Conferencia sem Centro de Custo;

*Relatório – Financeiro – Cheques – Movimentação (Futura Server):* Esta permissão libera o acesso a tela de Relatório Financeiro das Movimentações de Cheques que se localiza em: Relatórios > Conta Corrente > Cheques Movimentação;

## *Acesso a tela > Relatórios > Estoque.*

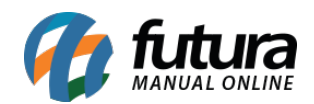

*Relatório de Produtos – (Futura Server):* Esta permissão libera o acesso a tela de Relatórios de Produtos que se localiza em: Relatórios > Cadastros > Estoque > Produto;

*Romaneio de Produtos – (Futura Server):* Esta permissão libera o acesso a tela de Relatórios de Romaneio de Produtos que se localiza em: Relatórios > Estoque > Romaneio de Produtos;

*Relatório – Estoque – Saldos – (Futura Server):* Esta permissão libera o acesso a tela de Relatórios de Estoque Saldos que se localiza em: Relatórios > Estoque > Saldos;

*Relatório de Tabelas de Preço – (Futura Server):* Esta permissão libera o acesso a tela de Relatórios de Tabela de Preço que se localiza em: Relatórios > Vendas > Venda Tabela de Preco;

*Relatório de Produtos Tributação – (Futura Server):* Esta permissão libera o acesso a tela de Relatório de Tributação dos Produtos que se localiza em: Relatórios > Cadastro > Estoque > Tributação de Produtos;

*Relatório – Cadastro de Unidades – (Futura Server):* Esta permissão libera o acesso a tela de Relatórios de Unidades que se localiza em: Relatórios > Cadastro > Estoque > Unidades;

*Relatório de Controle de Entrega – (Futura Server):* Esta permissão libera o acesso a tela de Relatório de Controle de Entrega que se localiza em: Relatórios > Vendas > Controle de Entrega:

*Relatório – Reposição de Produtos – (Futura Server):* Esta permissão libera o acesso a tela de Relatório de Reposição de Produtos que se localiza em: Relatórios > Vendas > Relatórios de Reposição;

*Relatório – Compras Não Entregues – (Futura Server):* Esta permissão libera o acesso a tela de Relatório de Compras não Entregues que se localiza em: Relatórios > Compras > Não Entregues;

*Relatório de Produtos Contendo IVA – (Futura Server):* Esta permissão libera o acesso a tela de Relatórios de Produtos com IVA que se localiza em: Relatórios > Cadastros > Estoque > Produtos com IVA;

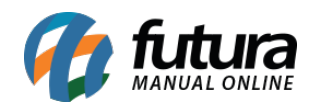

*Relatório de Produtos Multi Tabela – (Futura Server):* Esta permissão libera o acesso a tela de Relatório de Multi Tabela que se localiza em: Relatórios > Estoque > Produto Multi Tabela;

*Relatório – Compras por Fornecedor – (Futura Server):* Esta permissão libera o acesso a tela de Relatório de Compras por Fornecedor que se localiza em: Relatórios > Compras > Por Fornecedor;

*Relatório – Compras Entradas Diárias – (Futura Server):* Esta permissão libera o acesso a tela de Relatório de Entrada Diária que se localiza em: Relatórios > Compras > Entradas Diárias;

*Relatório de Produtos com Nº de Serie – (Futura Server):* Esta permissão libera o acesso a tela de Relatório de Produtos com Numero de Serie que se localiza em: Relatórios  $>$  Estoque  $>$  Acompanhamento com  $N^{\circ}$  de Series;

*Relatório – Estoque por Tabela de Preço – (Futura Server):* Esta permissão libera o acesso a tela de Relatório de Estoque por Tabela que se localiza em: Relatórios > Estoque >Preço por Tabela;

*Relatório – Grupo e Subgrupo de Produtos – (Futura Server):* Esta permissão libera o acesso a tela de Relatório de Grupo e Subgrupo que se localiza em: Relatórios > Cadastros > Estoque > Grupo/Subgrupo;

*Relatório da Lista de Produtos Desejados – (Futura Server):* Esta permissão libera o acesso a tela de Relatório Lista de Produtos Desejados que se localiza em: Relatórios > Vendas > Lista de Produtos Desejados;

*Relatório – Lista de Produtos em Promoção – (Futura Server):* Esta permissão libera o acesso a tela de Relatório de Lista de Produtos em Promoção que se localiza em: Relatórios > Cadastros > Estoque > Lista de Produtos em Promoção;

*Relatório – Relação para Contagem em Estoque – (Futura Server):* Esta permissão libera o acesso a tela de Relatório de Relação para Contagem de Estoque que se localiza em: Relatórios > Estoque > Relação para Contagem do Estoque;

*Relatório – Estoque – Produtos sem Movimento – (Futura Server):* Esta permissão

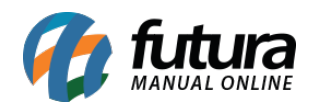

libera o acesso a tela de Relatório de Produtos sem Movimentos que se localiza em: Relatórios > Estoque > Produto sem Movimentação;

*Relatório – Estoque – Movimentação do Produto – (Futura Server):* Esta permissão libera o acesso a tela de Relatório de Movimentação do Produto que se localiza em: Relatórios > Estoque > Movimentação do Produto;

*Relatório – Produtos – (Futura Server):* Esta permissão libera o acesso a tela de Relatórios de Produtos que se localiza em: Relatórios > Estoque > Produto;

*Relatório de Sugestão Compra – (Futura Server):* Esta permissão libera o acesso a tela de Relatório de Sugestão de Compra que se localiza em: Relatórios > Compras > Sugestão de Compras;

*Relatório – Compras Pendentes – (Futura Server):* Esta permissão libera o acesso a tela de Relatórios de Compras Pendentes que se localiza em: Relatórios > Compras > Pendentes;

*Relatório de Sugestão Produção – (Futura Server):* Esta permissão libera o acesso a tela de Relatório de Sugestão de Produção que se localiza em: Relatórios > Estoque > Sugestão de Produção;

*Relatório – Sugestão de Compras – (Futura Server):* Esta permissão libera o acesso a tela de Relatório de Sugestão de Compras que se localiza em: Relatórios > Compras > Sugestão de Compras;

*Relatório de Conferencia de Estoque – (Futura Server):* Esta permissão libera o acesso a tela de Relatório de Conferencia de Estoque que se localiza em: Relatórios > Estoque > Conferencia de Estoque;

*Relatório de Produtos – Margem de Lucro – (Futura Server):* Esta permissão libera o acesso a tela de Relatório de Margem de Lucro que se localiza em: Relatórios > Cadastros > Estoque > Produto – Margem de Lucro;

*Relatório de Ultimas Compras do Produto – (Futura Server):* Esta permissão libera o acesso a tela de Relatório de Ultimas Compras que se localiza em: Relatórios > Compras > Ultimas Compras por Produto;

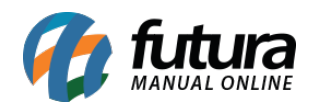

*Relatório – Custo Médio – Acompanhamento – (Futura Server):* Esta permissão libera o acesso a tela de Relatório de Custo Médio Acompanhamento que se localiza em: Relatórios > Estoque > Custo Médio Acompanhamento;

*Relatório – Acompanhamento com nº de Lote (Futura Server):* Esta permissão libera o acesso a tela de Relatório de Acompanhamento com número de Lote que se localiza em: Relatórios > Estoque > Acompanhamento com  $n^{\circ}$  de Lote;

*Relatório – Vencimento de Produtos em Estoque (Futura Server):* Esta permissão libera o acesso a tela de Relatório de Vencimento de Produtos em Estoque que se localiza em: Relatórios > Estoque > Vencimento de Produtos em Estoque;

*Relatório de Saldo de Matéria Prima em Produção – (Futura Server):* Esta permissão libera o acesso a tela de Relatório de Saldo de Matéria Prima que se localiza em: Relatórios > Estoque > Saldo de Matéria Prima em Produção;

*Relatório de Alteração de Preço de Venda dos Produtos – (Futura Server):* Esta permissão libera o acesso a tela de Relatório de Alteração de Preço de Venda que se localiza em: Relatórios > Estoque > Alteração de Preço de Venda;

# *Acesso a tela > Relatórios > Vendas.*

*Romaneio de Carga – (Futura Server):* Esta permissão libera o acesso a tela de Relatório de Romaneio de carga que se localiza em: Relatórios >Fiscal > Romaneio de Cargas;

*Relatório – PDV – PAF – (Futura Server):* Esta permissão libera o acesso a tela de Relatório de PDV e PAF que se localiza em: Relatórios > Vendas > PDV PAF;

*Relatório – Telemarketing – (Futura Server):* Esta permissão libera o acesso a tela de Relatório de Telemarketing que se localiza em: Relatórios > Vendas > Telemarketing;

*Relatório – Mapa de Vendas – (Futura Server):* Esta permissão libera o acesso a tela de Relatório de Mapa de Vendas o que se localiza em: Relatórios > Vendas > Mapa de Vendas;

*Relatório – Fluxo de Caixa – (Futura Server):* Esta permissão libera o acesso a tela de

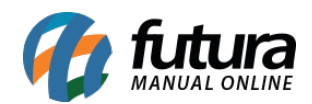

Relatório de Fluxo de Caixa que se localiza em: Relatórios > Fluxo de Caixa > Fluxo de Caixa;

*Relatório – Geral de Vendas – (Futura Server):* Esta permissão libera o acesso a tela de Relatório Geral de Vendas que se localiza em: Relatórios > Vendas > Geral;

*Relatório – Tabela de Preços – (Futura Server):* Esta permissão libera o acesso a tela de Relatório de Tabela de Preço que se localiza em: Relatórios > Cadastro > Vendas > Tabela de Preço;

*Relatório – Vendas – Clientes – (Futura Server):* Esta permissão libera o acesso a tela de Relatório de Vendas de Clientes que se localiza em: Relatórios > Vendas > Clientes;

*Relatório – Venda – Vale Troca – (Futura Server):* Esta permissão libera o acesso a tela de Relatório de Vale Trocas que se localiza em: Relatórios > PDV > Vale Troca;

*Relatório – Vendas por Produto – (Futura Server):* Esta permissão libera o acesso a tela de Relatório de Venda de Produtos que se localiza em: Relatórios > Vendas > Produto;

*Relatório – Recebimento do Dia – (Futura Server):* Esta permissão libera o acesso a tela de Relatório de Recebimento do Dia que se localiza em: Relatórios > Vendas > Recebimento do Dia;

*Relatório – Pedido por Produto – (Futura Server):* Esta permissão libera o acesso a tela de Relatório de Pedido por Produto que se localiza em: Relatórios > Vendas > Pedidos por Produtos;

*Relatório – Venda – Representação – (Futura Server):* Esta permissão libera o acesso a tela de Relatório de Representação que se localiza em: Relatórios > Vendas > Representação;

*Relatório – Análise de Mercadoria – (Futura Server):* Esta permissão libera o acesso a tela de Relatório de Análise de Mercadoria que se localiza em: Relatórios > Vendas > Analise de Mercadoria;

*Relatório – Venda para Conferencia – (Futura Server):* Esta permissão libera o acesso a tela de Relatório de Conferencia que se localiza em: Relatórios > Estoque > Conferencia de

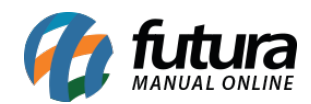

Estoque;

*Relatório – Vendas Clientes – Excel – (Futura Server):* Esta permissão libera o acesso a tela de Relatório de Clientes em Excel que se localiza em: Relatórios > Vendas > Clientes Excel;

*Relatório – Vendas Produtos Dinâmico – (Futura Server):* Esta permissão libera o acesso a tela de Relatório de Produtos Dinâmicos que se localiza em: Relatórios > Vendas > Produtos Vendidos Dinâmico;

*Relatório – Venda por Grupo Sub Grupo – (Futura Server):* Esta permissão libera o acesso a tela de Relatório de vendas por Grupo e Subgrupo que se localiza em: Relatórios > Vendas > Grupo/Subgrupo;

*Relatório – PDV Movimentação Financeira – (Futura Server):* Esta permissão libera o acesso a tela de Relatório de Movimentação Financeira que se localiza em: Relatórios > PDV > PDV – Movimentação Financeira;

*Relatório – Venda Exportação para Excel – (Futura Server):* Esta permissão libera o acesso a tela de Relatório de Venda exportação para Excel que se localiza em: Relatórios >Vendas > Exportar para Excel;

*Relatório – Fluxo de Vendas por Horário – (Futura Server):* Esta permissão libera o acesso a tela de Relatório de Fluxo de Vendas por horário que se localiza em: Relatórios > PDV > Fluxo de Vendas por horário;

*Relatório de Produtos Vendido por Cliente – (Futura Server):* Esta permissão libera o acesso a tela de Relatório de Produtos vendidos por cliente que se localiza em: Relatórios > Vendas > Produtos Vendidos por Cliente;

*Relatório – Cancelamento de Itens Pelo PDV – (Futura Server):* Esta permissão libera o acesso a tela de Relatório de Cancelamento de Itens pelo PDV que se localiza em: Relatórios > PDV > Cancelamento de itens pelo PDV;

*Relatório – Comissão de Vendedores/Representantes – (Futura Server):* Esta permissão libera o acesso a tela de Relatório de Comissão de vendedores e representantes que se localiza em: Relatórios > Vendas > Comissões;

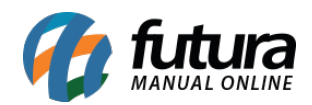

*Relatório – Estoque – Movimentação por TP.Pedido – (Futura Server):* Esta permissão libera o acesso a tela de Relatório de Movimentação por tipo de Pedido que se localiza em: Relatórios > Estoque > Movimentação por Tp. De Pedido;

*Relatório – Encomenda (Futura Server):* Esta permissão libera o acesso a tela de Relatório de Encomenda que se localiza em: Relatórios > Vendas > Encomendas;

*Relatórios de Trocas Multilojas (Futura Server):* Esta permissão libera o acesso a tela de Relatório de Trocas Multilojas que se localiza em: Relatórios > Vendas > Trocas Multiloja;

*Relatório – Vendas por Fornecedor – (Futura Server):* Esta permissão libera o acesso a tela de Relatório de Vendas por Fornecedor que se localiza em: Relatórios > Vendas > Vendas por Fornecedor;

*Relatório – Geral de Vendas por Data – (Futura Server):* Esta permissão libera o acesso a tela de Relatório de Vendas por data que se localiza em: Relatórios > Vendas > Geral por Data;

*Relatório – Vendas por Grupo de Produto – (Futura Server):* Esta permissão libera o acesso a tela de Relatório de Vendas por Grupo de Produto que se localiza em: Relatórios > Vendas > Vendas por grupo de Produtos;

*Relatório – Vendas com Pagamento em Aberto – (Futura Server):* Esta permissão libera o acesso a tela de Relatório de Vendas com pagamentos em aberto que se localiza em: Relatórios > Vendas > Vendas com pagamentos em aberto;

## *Acesso a tela > Configuração > Cadastro.*

*Configuração – Permissões de Usuários – (Futura Server):* Esta permissão libera o acesso a tela de Permissões de usuários que se localiza em: Configurações > Permissões > Permissões de Usuários;

*Configuração – Alterar Senha do Usuário Atual – (Futura Server):* Esta permissão libera o acesso a tela de alteração de senha dos funcionários que se localiza em: Configurações > Alterar Senha;

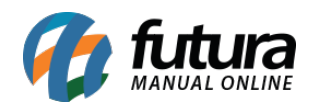

*Configuração – Permissões de Perfil – (Futura Server):* Esta permissão libera o acesso a tela de Permissão de Perfil que se localiza em: Configurações > Permissões > Permissões de Perfil;

# *Acesso a tela > Configuração > Fiscal.*

*Configuração – Layout Nota Fiscal – (Futura Server):* Esta permissão libera o acesso a tela de Layout de Nota Fiscal que se localiza em: Configurações > Impressos > Layout Nota Fiscal;

## *Acesso a tela > Configuração > Financeiro.*

*Configuração – Layout Duplicata – (Futura Server):* Esta permissão libera o acesso a tela de Layout de Duplicata o que se localiza em: Configurações > Impressos > Layout Duplicata;

#### *Acesso a tela > Configuração > Vendas.*

*Configuração – Layout Pedido – (Futura Server):* Esta permissão libera o acesso a tela de Layout de Pedido que se localiza em: Configurações > Impressos > Layout Pedido;

*Configuração – Tipo de Pedido (Futura Server):* Esta permissão libera o acesso a tela de Cadastro de Tipo de Pedido que se localiza em: Configurações > Tipo de Pedido;

*Configuração de Terminal (Server) – (Futura Server:* Esta permissão libera o acesso a tela de Configuração de Terminal que se localiza em: Configurações > PDV > Terminal;

*Configuração – Movimento de Caixa – (Futura Server):* Esta permissão libera o acesso a tela de Layout de Movimento de Caixa que se localiza em: Configurações > Impressos > Layout Movimento Caixa;

*Configuração – Sangria/Suprimento – (Futura Server):* Esta permissão libera o acesso a tela de Layout de Sangria e Suprimento que se localiza em: Configurações > Impressos > Layout Sangria/Suprimentos;

*Configuração – Layout Pedido Entrega – (Futura Server):* Esta permissão libera o acesso a tela de Layout de Pedido de Entrega que se localiza em: Configurações >

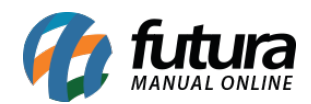

Impressos > Layout Pedido Entrega;

*Configuração – Layout Mini Impressora – (Futura Server):* Esta permissão libera o acesso a tela de Layout de Mini impressora que se localiza em: Configurações > Impressos > Layout Mini Impressora;

*Configuração – Layout Pedido Conferencia – (Futura Server):* Esta permissão libera o acesso a tela de Layout de Pedido Conferencia que se localiza em: Configurações > Impressos > Layout Pedido Conferencia;

*Configuração – Controle de Comissão por Meta – (Futura Server):* Esta permissão libera o acesso a tela de configuração da comissão que se localiza em: Configurações > Comissões > Controle de Comissão por Meta;

*Configuração – Layout Recibo de Entrega de Pacote – (Futura Server) (EFD):* Esta permissão libera o acesso a tela de Layout de Recibo de Entrega de Pacote que se localiza em: Configurações > Impressos > Layout Recibo de entrega de Pacote;

## *Acesso a tela > Configuração > Outro.*

*Configuração – Parâmetros – (Futura Server):* Esta permissão libera o acesso a tela de Parâmetros que se localiza em: Configurações > Parâmetros;

*Alteração de Cores do Sistema – (Futura Server):* Esta permissão libera o acesso ao botão de Configurações de Cores do Sistema que se localiza no cabeçalho do Futura Server;

*Configuração – Impressoras Padrão – (Futura Server):* Esta permissão libera o acesso a tela de Impressora Padrão que se localiza em: Configurações > Impressos > Impressoras Padrão;

*Configuração – Layout Autenticação – (Futura Server):* Esta permissão libera o acesso a tela de Layout de Autenticação que se localiza em: Configurações > Impressos > Layout de Autenticação;

*Configuração – Parâmetro por Empresa – (Futura Server):* Esta permissão libera o

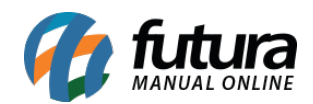

acesso a tela Parâmetro por Empresa que se localiza em: Configurações > Parâmetros por Empresa;

*Mobile – Configurações (Futura Serve):* Esta permissão libera o acesso a tela de Configurações do Mobile que se localiza em: Configurações > Futura Mobile;

*Configuração – Comissões – (Futura Server):* Esta permissão libera o acesso a tela de Configurações de Comissões que se localiza em: Configurações > Comissões;

*Configurações de Aparência do PDV (Futura Server):* Esta permissão libera o acesso a tela de Configurações de Aparência do PDV que se localiza em: Configurações > PDV > Aparência;

**Consulta do Status da Replicação (Futura Server):** Esta permissão libera o acesso a tela de Consulta do Status da Replicação que se localiza em: Cabeçalho do sistema > ícone em formato de nuvem;

*Configuração – Parâmetro Sped – (Futura Server):* Esta permissão libera o acesso a tela de Configuração de Parâmetro SPED que se localiza em: Configurações > Parâmetros > SPED;

# *Acesso a tela > Movimentação > Fiscal.*

*ECF Modelo 2D – (Futura Server):* Esta permissão libera o acesso a tela de ECF modelo 2D que se localiza em: Fiscal > NFe Cadastro> ECF Mod. 2D;

*NFE – Inutilização – (Futura Server):* Esta permissão libera o acesso a tela de Inutilização de NFe que se localiza em: Fiscal > NFe Eventos > Inutilização;

*Nota Fiscal – Digitação – (Futura Server) (EFD):* Esta permissão libera o acesso a tela de Digitação de Nota Fiscal que se localiza em: Fiscal > NFe Cadastro > NFe Digitação;

*Nota Fiscal – Cancelamento – (Futura Server):* Esta permissão libera o acesso a tela de Cancelamento de Nota Fiscal que se localiza em: Fiscal > NFe Eventos > Cancelamento;

*NFE – Envio por Contingência – (Futura Server):* Esta permissão libera o acesso a tela

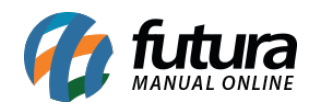

de Geração de Envio por Contingência que se localiza em: Fiscal > NFe Eventos > Envio por Contingencia;

*Nota Fiscal Serviço – Retorno – (Futura Server):* Esta permissão libera o acesso a tela de Nota Fiscal de Serviço que se localiza em: Fiscal > NFS-e (Nota Fiscal Eletrônica de Serviço) > Gerar Retorno;

*Geração de Nota Fiscal em Lote – (Futura Server):* Esta permissão libera o acesso a tela de Geração de Nota fiscal em Lote que se localiza em: Fiscal > NFe Eventos > Geração em Lote;

*Nota Fiscal – Carta de Correção – (Futura Server):* Esta permissão libera o acesso a tela de Carta de Correção que se localiza em: Fiscal > NFe Eventos > Carta de Correção Eletronic – CCe;

*Nota Fiscal Devolução de Compra – (Futura Server):* Esta permissão libera o acesso a tela de Nota Fiscal de Devolução de Compra que se localiza em: Fiscal > NFe Cadastro > Devolução de Compra;

*Nota Fiscal Serviço – Digitação – (Futura Server):* Esta permissão libera o acesso a tela de Digitação de Nota Fiscal de Serviço que se localiza em: Fiscal > NFS-e (Nota Fiscal Eletrônica de Serviço) > Cadastro;

*Cupom Fiscal Eletrônico Modelo 59 – (Futura Server):* Esta permissão libera o acesso a tela de Geração de Cupom Fiscal modelo 59 que se localiza em: Fiscal > NFe Cadastro > Cupom Fiscal Eletrônico Modelo 59;

*Modulo Chinês – Nota Fiscal Venda – (Futura Server):* Esta permissão libera o acesso a tela de Nota Fiscal de Venda do Modulo Chinês através do botão de acesso a tela que se encontra no cabeçalho do sistema;

*Nota Fiscal Serviço – Gerar em Lote – (Futura Server):* Esta permissão libera o acesso a tela de Nota Fiscal Serviço Gerar em Lote que se localiza em: Fiscal > NFS-e (Nota Fiscal Eletrônica de Serviço) > Gerar Remessa;

*NFS-E Geração em Lote por Duplicata – (Futura Server):* Esta permissão libera o acesso a tela de Geração em Lote de NFS-e que se localiza em: Fiscal > NFS-e (Nota Fiscal

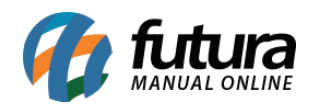

Eletrônica de Serviço) > Geração em lote, por Duplicata/Boleto;

**Nota Serviço – Retorno – (Futura Server):** Esta permissão libera o acesso a tela de Nota Serviço Retorno que se localiza em: Fiscal > NFS-e (Nota Fiscal Eletrônica de Serviço) > Gerar Retorno;

*Cupom Fiscal – Regerar – (Futura Server):* Esta permissão libera o acesso a tela do PDV para Regerar Cupom Fiscal que se localiza no comando ALT+I;

*Nota Serviço – Digitação – (Futura Server):* Esta permissão libera o acesso a tela de Nota Serviço Digitação que se localiza em: Fiscal > NFS-e (Nota Fiscal Eletrônica de Serviço) > Cadastro;

*Geração de NFe Referenciada – (Futura Server):* Esta permissão libera o acesso a tela de Geração de NFe Referenciada que se localiza em: Fiscal > NFE Eventos > Geração NFe Referenciada ECF/NFC-e/Sat;

*Nota Fiscal – Retorno Remessa – (Futura Server):* Esta permissão libera o acesso a tela de Retorno de Remessa que se localiza em: Fiscal > NFe Cadastro> Remessa Retorno;

*Venda – Geração de NF em Lote – (Futura Server):* Esta permissão libera o acesso a tela de Venda Geração de NF em Lote que se localiza em: Fiscal > NFe Eventos> Geração em Lote;

*Nota Fiscal – Remessa de Importação – (Futura Server):* Esta permissão libera o acesso a tela de Remessa de Importação que se localiza em: Fiscal > NFe Cadastro > Remessa Importação por Conta e Ordem;

*Nota Fiscal – Mercadorias Não Entregues – (Futura Server):* Esta permissão libera o acesso a tela de Mercadorias não entregues que se localiza em: Fiscal > NFe Cadastro > Mercadorias não Entregues ao Destinatário;

## *Acesso a tela > Movimentação > Financeiro.*

*Cobrança Eletrônica – (Futura Server):* Esta permissão libera o acesso a tela de

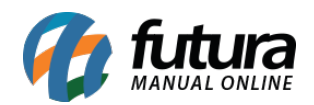

Cobrança Eletrônica que se localiza em: Contas a Receber > Cobrança > Cobrança Eletrônica;

*CTA. Pagar – Estorno – (Futura Server):* Esta permissão libera o acesso a tela de Estorno de Contas a Pagar que se localiza em: Contas a Pagar > Estorno (Exclusão);

*CTA. Pagar – Comissão – (Futura Server):* Esta permissão libera o acesso a tela de Geração de Comissão que se localiza em: Contas a Pagar > Gerar Comissão;

**Conciliação de Cartão – (Futura Server):** Esta permissão libera o acesso a tela de Conciliação de Cartão que se localiza em: Contas a Receber > Conciliação de Cartão;

*CTA. Receber – Estorno – (Futura Server):* Esta permissão libera o acesso a tela de Estorno de Contas a Receber que se localiza em: Contas a Receber > Estono(Exclusão);

*CTA. Pagar – Digitação – (Futura Server):* Esta permissão libera o acesso a tela de Digitação de Contas a Pagar que se localiza em: Contas a Pagar > Digitação;

*CTA. Receber – Digitação – (Futura Server):* Esta permissão libera o acesso a tela de Digitação de Contas a Receber que se localiza em: Contas a Receber > Digitação;

*Gerar Financeiro em Lote – (Futura Server):* Esta permissão libera o acesso a tela de Geração de Contas a Receber em Lote que se localiza em: Contas a Receber > Geração em Lote;

*CTA. Pagar – Baixa Simples – (Futura Server):* Esta permissão libera o acesso a tela de Baixa Simples de Contas a Pagar que se localiza em: Contas a Pagar > Baixa Simples;

*CTA. Receber – Baixa Simples – (Futura Server):* Esta permissão libera o acesso a tela de Baixa Simples de Contas a Receber que se localiza em: Contas a Receber > Baixa Simples;

*CTA. Pagar – Baixa Detalhada – (Futura Server):* Esta permissão libera o acesso a tela de Baixa Detalhada de Contas a Pagar que se localiza em: Contas a Pagar > Baixa Detalhada;

*CTA. Receber – Baixa Detalhada – (Futura Server):* Esta permissão libera o acesso a

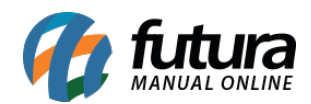

tela de Baixa Detalhada de Contas a Receber que se localiza em: Contas a Receber > Baixa Detalhada;

*CTA. Receber – Boleto – Enviar – (Futura Server):* Esta permissão libera o acesso a tela de Envio de Boleto que se localiza em: Contas a Receber > Boleto > Boleto – Envio;

*CTA. Receber – Boleto Retorno – (Futura Server):* Esta permissão libera o acesso a tela de Retorno de Boleto o que se localiza em: Contas a Receber > Boleto > Boleto – Retorno;

*CTA. Corrente – CTA. Funcionário – (Futura Server):* Esta permissão libera o acesso a tela de Conta Funcionário o que se localiza em: Conta Corrente > Conta Funcionário;

*CTA Receber – Cadastro de Cheque – (Futura Server):* Esta permissão libera o acesso a tela de Cadastro de Cheques que se localiza em: Conta Corrente > Cadastro de Cheque Recebido;

*CTA. Corrente – Movimentação Financeira – (Futura Server):* Esta permissão libera o acesso a tela de Movimentação Financeira que se localiza em: Conta Corrente > Movimentação Financeira;

*Renegociação de Parcelas – Contas a Pagar – (Futura Server):* Esta permissão libera o acesso a tela de Renegociação de Parcelas que se localiza em: Contas a Pagar > Renegociação de Parcelas;

*Renegociação de Parcelas – Contas a Receber – (Futura Server):* Esta permissão libera o acesso a tela de Renegociação de Parcelas que se localiza em: Contas a Receber > Renegociação de Parcelas;

*CTA. Corrente – Compensação de Cheques Emitidos – (Futura Server):* Esta permissão libera o acesso a tela de Compensação de Cheques que se localiza em: Conta Corrente > Compensação de Cheques Emitidos;

*Pedido – Gerar Conta – (Futura Server):* Esta permissão libera o acesso a tela de Pedido Gerar Conta que se localiza em: Vendas > Pedido-Gerar Conta;

*Controle de Cobrança – (Futura Server):* Esta permissão libera o acesso a tela de Controle de Cobrança que se localiza em: Contas a Receber > Cobrança > Controle de

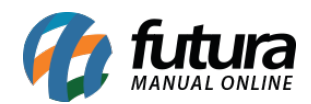

Cobrança;

*Movimento de Cheque em Lote – (Futura Server):* Esta permissão libera o acesso a tela de Movimento de Cheque em Lote que se localiza em: Conta Corrente > Movimento de Cheque em Lote;

*Cancelar Parcelas nas Contas – (Futura Server):* Esta permissão libera o acesso a tela de Cancelar Parcelas nas Contas que se localiza em: Contas a Receber >Digitação > Selecione a conta > Botão Cancelar Parcelas;

*CTA. Receber – Boleto – Baixa – (Futura Server):* Esta permissão libera o acesso a tela de Baixa de Boletos o que se localiza em: Contas a Receber > Boleto;

*CTA. Receber – Boleto – Instrução – (Futura Server):* Esta permissão libera o acesso a tela de Instrução de Boletos que se localiza em: Contas a Receber > Boleto > Boleto-Instrução;

*Ativar Parcelas Canceladas nas Contas – (Futura Server):* Esta permissão libera o acesso a tela de Ativação de Parcelas Cancelas nas Contas que se localiza em: Contas a Receber > Digitação > Selecione a conta > Aba Histórico de Parcelas Canceladas > Botão Ativar Parcela;

## *Acesso a tela > Movimentação > Estoque.*

*Compras – Pedido – (Futura Server):* Esta permissão libera o acesso a tela de Pedidos de Compras que se localiza em: Estoque > Pedido de Compra;

*Estoque – Remessa – (Futura Server):* Esta permissão libera o acesso a tela de Pedido de Remessa que se localiza em: Estoque > Remessa;

*Compras – Devolução – (Futura Server):* Esta permissão libera o acesso a tela de Pedido de Devolução de Compra que se localiza em: Estoque > Devolução de Compras;

*Compras – Recebimento – (Futura Server):* Esta permissão libera o acesso a tela de Recebimento de Compra que se localiza em: Estoque > Recebimento de Mercadorias;

*Estoque – Zerar Estoque – (Futura Server):* Esta permissão libera o acesso a tela de

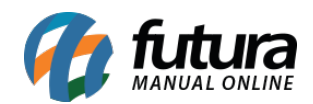

Zerar Estoque que se localiza em: Estoque > Zerar Estoque;

*Estoque – Ajuste de Estoque – (Futura Server):* Esta permissão libera o acesso a tela de Ajuste de Estoque que se localiza em: Estoque > Movimento Estoque (Ajuste);

*Estoque – Ordem de Produção – (Futura Server):* Esta permissão libera o acesso a tela de Ordem de Produção que se localiza em: Estoque > Ordem de Produção;

*Estoque – Pedido Conferencia – (Futura Server):* Esta permissão libera o acesso a tela de Pedido de Conferencia que se localiza em: Estoque > Pedido de Conferencia;

*Estoque – Transferência/Remessa – (Futura Server):* Esta permissão libera o acesso a tela de Transferência de Estoque que se localiza em: Estoque > Transferência/Remessa (Matriz/Filial/Deposito);

*Estoque – Balanço (Contagem de Estoque) – (Futura Server):* Esta permissão libera o acesso a tela de Balanço de Estoque que se localiza em: Estoque > Estoque (Contagem de Estoque);

*Gestão de Estoque: Estoque – Gestão de Ponta de Estoque – Recontagem – (Futura Server):* Esta permissão libera o acesso a tela de Recontagem de Estoque que se localiza em: Estoque > Gestão de Ponta de Estoque > Recontagem;

*Gestão de Estoque: Estoque – Gestão de Ponta de Estoque – Gestão de Estoque – (Futura Server):* Esta permissão libera o acesso a tela de Gestão de Estoque que se localiza em: Estoque > Gestão de Ponta de Estoque > Gestão de Estoque;

*Execução de Reposição de Gôndolas – (Futura Server):* Esta permissão libera o acesso a tela de Execução de Reposição que se localiza em: Estoque > Reposição de Gôndolas > Reposição de Gôndolas;

*Solicitação de Reposição de Gôndolas – (Futura Server):* Esta permissão libera o acesso a tela de Solicitação de Reposição que se localiza em: Estoque > Reposição de Gôndolas > Solicitação para Gôndolas ;

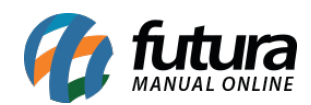

## *Acesso a tela > Movimentação > Vendas.*

*Venda – Digitação – (Futura Server):* Esta permissão libera o acesso a tela de Pedido de Vendas que se localiza em: Vendas > Pedido de Vendas;

*Venda – Devolução – (Futura Server):* Esta permissão libera o acesso a tela de Devolução de Venda que se localiza em: Vendas > Devolução;

*Venda – Representação – (Futura Server):* Esta permissão libera o acesso a tela de Pedido de Representação que se localiza em: Vendas > Representação;

*Produto – Importação CSV – (Futura Server):* Esta permissão libera o acesso a tela de Importação de Produtos que se localiza em: Importar > Produtos;

*Venda – Importação Server – (Futura Server):* Esta permissão libera o acesso a tela de Importação de Pedidos que se localiza em: Importar > Pedidos;

*Lista de Venda – Digitação – (Futura Server):* Esta permissão libera o acesso a tela de Lista de Venda que se localiza em: Vendas > Lista de Vendas;

*Venda – Controle de Entrega Completa –* Esta permissão libera o acesso a tela de Controle de Entrega Completo que se localiza em: Vendas > Controle de Entrega. Para esta permissão funcionar corretamente habilite também a permissão: Permitir lançar controle de entrega.

*Venda – Controle de Entrega Simplificada –* Esta permissão libera o acesso a tela de Controle de Entrega Simplificado que se localiza em: Vendas > Controle de Entrega. Para esta permissão funcionar corretamente habilite também a permissão: Permitir lançar controle de entrega.

*Consulta de Encomenda – (Futura Server):* Esta permissão libera o acesso a tela de Consulta de Encomenda que se localiza em: Vendas > Consulta de Encomendas;

*Gerar Contas no Pedido de Compra – (Futura Server):* Esta permissão libera o acesso a tela de Gerar Contas no Pedido de Compra que se localiza em: Estoque > Pedido de Compras > Selecione um pedido > Aba Contas\Pagamentos > Botão Nova Conta;

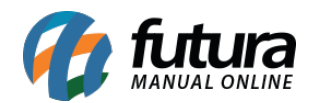

*Permite Efetuar Entregas em Lote – (Futura Server***):** Esta permissão libera o acesso a tela de Entregas em Lote que se localiza em: Vendas > Controle de Entrega em Lote;

*Gerar Pagamento no Pedido de Compra – (Futura Server):* Esta permissão libera o acesso a tela de Gerar Pagamento no Pedido de Compra que se localiza em: Estoque > Pedido de Compras > Selecione um pedido > Aba Contas\Pagamentos > Botão Novo Pagamento;

## *Acesso a tela > Outro > Fiscal.*

*Fechamento Fiscal – (Futura Server):* Esta permissão libera o acesso a tela de Fechamento Fiscal que se localiza em: Fiscal > Outros > Fechamento Fiscal;

*Copia Nota Fiscal – (Futura Server):* Esta permissão libera o acesso a tela de Copiar Nota Fiscal que se localiza em: Fiscal > NFe Eventos > Copiar Nota;

*NFE – Status do Serviço – (Futura Server):* Esta permissão libera o acesso a tela de Status do Serviço de NFe que se localiza em: Fiscal >Nfe Eventos > Status do Serviço – Com Certificado;

*Inventario – Limpar S/Saldo – (Futura Server):* Esta permissão libera o acesso a tela de Limpar Inventario sem Saldo que se localiza em: Fiscal > Inventario > Limpar Inventario S/Saldo;

*XML do Emitente – Importação – (Futura Server):* Esta permissão libera o acesso a tela de Importação de XML do Emitente que se localiza em: Fiscal > NFe Eventos > XML – Importação do Emitente;

*Nota Fiscal – Organiza Itens – (Futura Server):* Esta permissão libera o acesso a tela de Organizar Itens da Notaque se localiza em: Fiscal > NFe Eventos > Organizar itens da NFe;

*Fiscal – Siscomex Importação – (Futura Server):* Esta permissão libera o acesso a tela de Importação Siscomex que se localiza em: Fiscal > Importação > Siscomex;

*Nota Fiscal Paulista – Exportação – (Futura Server):* Esta permissão libera o acesso a tela de Exportação de Nota Fiscal Paulista que se localiza em: Fiscal > REDF – Nota Fiscal Paulista > NF  $1/1$  A;

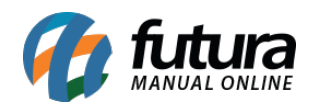

*NFe –Manifestação do Destinatário – (Futura Server):* Esta permissão libera o acesso a tela de Manifestação do Destinatário que se localiza em: Fiscal > NFe Eventos > Manifestação do Destinatário;

*NFP WebService – Envio de Arquivos – (Futura Server):* Esta permissão libera o acesso a tela de Envio de Arquivos que se localiza em: Fiscal > NFP – Web Service > Exportar Arquivos;

*Inventário – Gerar Sintético (Comercio) – (Futura Server):* Esta permissão libera o acesso a tela de Geração de Inventario para Comercio que se localiza em: Fiscal > Inventario > Gerar Inventario (Comercio);

*Inventario – Apuração de Substituição Tributária – (Futura Server):* Esta permissão libera o acesso a tela de Inventario Apuração de Substituição Tributária que se localiza em: Fiscal > Inventario >Apuração de Subst. Tributaria;

*EFiscal – Exportação – (Futura Server Fiscal):* Esta permissão libera o acesso a tela de Exportação E-Fiscal que se localiza em: Fiscal > Arquivo > E-Fiscal;

**EFD ICMS\_IPI – (Sped) –** *(Futura Server Fiscal):* Esta permissão encontrasse somente no sistema Futura EFD.

*Contimatic – Exportação – (Futura Server Fiscal):* Esta permissão libera o acesso a tela de Exportação Contimatic que se localiza em: Fiscal > Arquivo > Contimatic;

**EFD Contribuições – (SPED) – (Futura Server):** Esta permissão encontrasse somente no sistema Futura EFD.

*Método Permanente Saldo Inicial – (Futura Server):* Esta permissão libera o acesso a tela de Método Permanente que se localiza em: Fiscal > Método Permanente > Grupo de Bases;

*Fiscal – Siscomex Importação XML – (Futura Server):* Esta permissão libera o acesso a tela de Importação de XML Siscomex que se localiza em: Fiscal > Importação > Siscomex XML;

*XML – Importação de XML por Diretório – (Futura Server):* Esta permissão libera o

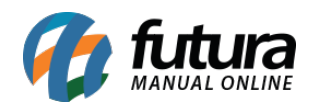

acesso a tela de Importação de XML por Diretório que se localiza em: Fiscal > Nfe Eventos > Importar do diretório XML;

*Inventário – Gerar Sintético (Indústria) – (Futura Server):* Esta permissão libera o acesso a tela de Geração de Inventario para Industria que se localiza em: Fiscal > Inventario > Gerar Inventario (Industria);

# *Acesso a tela > Outro > Financeiro.*

*Atualização de Custo Médio – (Futura Server):* Esta permissão libera o acesso a tela de Atualização de Custo Médio que se localiza em: Estoque > Atualizar Custo Médio;

## *Acesso a tela > Outro > Estoque.*

*Relatório por Tabelas de Preço – (Futura Server):* Esta permissão libera o acesso a tela de Atualização de Tabela de Preço o que se localiza em: Cadastro > Vendas > Tabela de Preço – Atualizar;

*Exportador de Produtos – Elgin TT 300 Vader –* Esta permissão libera o acesso a tela de Exportar Produtos Elgin TT300 Vader que se localiza em: Exportar > Produtos > Terminais de Consulta;

*Estoque -Seleção de Compra – (Futura Server):* Esta permissão libera o acesso a tela de Estoque Seleção de Compra que se localiza em: Estoque > Seleção de Compra;

*Estoque – Seleção de Devolução de Compra – (Futura Server):* Esta permissão libera o acesso a tela de Estoque Seleção de Devolução de Compra que se localiza em: Estoque > Seleção de devolução de Compra;

*Exportador de Produtos – Terminal de Consulta – (Futura Server):* Esta permissão libera o acesso a tela de Exportação de Produtos – Terminal de Consulta que se localiza em: Exportar > Produtos Terminais de Consulta;

**E-Futura – Aviso de Disponibilidade de Produto – Email – (Futura Server):** Esta

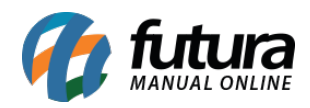

permissão libera o acesso a tela de Aviso de disponibilidade de produto que se localiza em: Estoque > Aviso de disponibilidade de produto-email;

# *Acesso a tela > Outro > Vendas.*

*Vendas – Juntar Pedidos – (Futura Server):* Esta permissão libera o acesso a tela de Juntar Pedidos de Venda que se localiza em: Vendas > Juntar Pedidos;

*Vendas – Consultar Pré – Vendas – (Futura Server):* Esta permissão libera o acesso a tela de Consultar Pré – Vendas que se localiza em: Vendas > PDV PAF – Consulta Pré – Venda;

*Venda – Pedido de venda – itens – mais opções – Compras em aberto (Futura Server, Gourmet Server, Futura Farmácia Server, EFD):* Esta permissão libera o acesso a opção de *Compras em aberto* que está localizada dentro do botão *Mais Opções* no cadastro do pedido de venda;

*Venda – Pedido de venda – itens – mais opções – Localizar (Futura Server):* Esta permissão libera o acesso a opção *Localizar* que se encontra dentro do botão *Mais Opções* no cadastro do pedido de venda;

*Venda – Pedido de venda – itens – mais opções – Histórico de Custos (Futura Server):* Esta permissão libera o acesso a opção de *Histórico de Custos* que está localizada dentro do botão *Mais Opções* no cadastro do pedido de venda;

*Venda – Pedido de venda – itens – mais opções – Estoque de Orçamento (Futura Server):* Esta permissão libera o acesso a opção de *Estoque de Orçamento* que está localizada dentro do botão *Mais Opções* no cadastro do pedido de venda;

*Venda – Pedido de venda – itens – mais opções – Kit de Produtos/Lista de Vendas (Futura Server):* Esta permissão libera o acesso a *Kit de Produtos/Lista de Vendas* que está localizada dentro do botão *Mais Opções* no cadastro do pedido de venda;

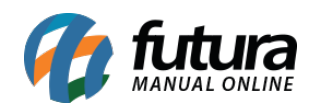

#### *Acesso a tela > Outro > Outro.*

*Envio de E-mails – (Futura Server):* Esta permissão libera o acesso a tela de Envio de Emails que se localiza em: Impressos > Envio de E-mails;

*Importação – Cofema – (Futura Server):* Esta permissão libera o acesso a tela de Importação Cofema que se localiza em: Cadastro > Geral > Importação Cofema;

*Exportação – Produtos – Toledo Prix 4 Plus – (Futura Server):* Esta permissão libera o acesso a tela de Exportar Produtos Toledo Prix 4 Plus que se localiza em: Exportar > Produtos > Balança;

## *Função > Cadastro > Cadastro.*

*Cadastro Cliente – Administrar E-Futura – (Futura Server):* Esta permissão libera o acesso a função de Administrar a aba E-Futura no Cadastro do Cliente que se localiza em: Cadastros > Cadastros > Cliente > Aba E-futura

*Funções – Permitir Cadastros sem Validação – (Futura Server): Esta permissão libera o acesso a função de Cadastro sem Validação o que se localiza em: Cadastros > Cadastros > Clientes > Botão: Inserir Dados sem validação. Esta permissão é válida também para o PDV localizada em: ALT + N > Aba Principal > Botão: Inserir Dados sem Validação. Para que a mesma funcione corretamente a Permissão Cadastro de Clientes – Acesso Total deverá estar Liberada.*

*Cadastro de Clientes – Permitir Negativação – (Futura Server):* Esta permissão libera o acesso a função de Negativar Clientes que se localiza em: Cadastros > Cadastros > Clientes > Aba – Negativação(ALT+N). Esta permissão é válida também para o PDV localizada em: ALT+N > Aba – Negativação(ALT+N). Para que a mesma funcione corretamente a Permissão Cadastro de Clientes – Acesso Total deverá estar Liberada.

*Funções – Administrar Clientes de Outro Vendedor – (Futura Server):* Esta permissão libera o acesso a função de Administrar Clientes de outros Vendedores que se localiza em: Vendas > Pedido de Vendas > Editar pedido

*Funções – Visualizar Comissão de Outros Vendedores – (Futura Server):* Esta permissão libera o acesso a função de Visualizar comissão de outros Vendedores que se

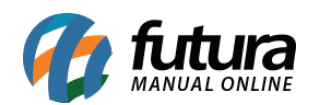

localiza em: Relatórios > Comissão > Vendas > Gerar

*Permite o Usuário Inserir Anotações Diversas do Cliente – (Futura Server) (EFD):* Esta permissão libera o acesso a função de Inserir Anotações Diversas do Cliente o que se localiza em: *Cadastros > Cadastros > Clientes – Aba:* Anotações Diversas. Para que a mesma funcione corretamente a Permissão Cadastro de Clientes – Acesso Total deverá estar Liberada.

*Permite Excluir Crédito – (Futura Server):* Esta permissão libera o acesso a tela que Permite a exclusão de consulta de credito do cliente que se localiza em: Cadastro > Cadastro > Clientes > Aba Consulta de Credito > Botão Excluir. Para que a mesma funcione corretamente a Permissão Cadastro de Clientes – Acesso Total deverá estar Liberada.

*Permite o Usuário Inserir Crédito – (Futura Server):* Esta permissão libera o acesso a função de Inserir Crédito de Cliente que se localiza em: ALT + N > Aba Principal > Inserir Crédito. Para que a mesma funcione corretamente a Permissão Cadastro de Clientes PDV.

## *Função > Cadastro > Estoque.*

*Permitir Digitar Produtos – (Futura Server):* Esta permissão libera o acesso a função para Digitar o Produto manualmente pelo PDV.

*Funções – Alterar Estoque no Cad. De Produtos – (Futura Server):* Esta permissão libera o acesso a função de Alterar Estoque no Cadastro de Produtos o que se localiza em: Cadastro > Estoque > Produtos > Aba – E-futura (Esta aba só será habilitada caso a permissão esteja liberada). Para que a mesma funcione corretamente a Permissão Cadastro de Produtos deverá estar Liberada;

*Grade de Produto – Permitir Acesso E-Commerce – (Futura Server***):** Esta permissão libera o acesso a função de Permitir acesso a aba de E-commerce na Grade de Produtos que se localiza em: Cadastros > Estoque > Grade de Produtos > Aba E-futura ficara desabilitada ou habilitada de acordo com a permissão;

*Cadastro de Produtos – Permitir Acesso E-Futura (Futura Server):* Esta permissão libera o acesso a função de Acesso as informações de E-commerce dos Produtos o que se localiza em: Cadastro > Estoque > Produtos > Aba – E-futura (Esta aba só será habilitada

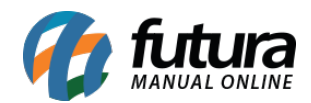

caso a permissão esteja liberada). Para que a mesma funcione corretamente a Permissão Cadastro de Produtos deverá estar Liberada;

*Alterar Grupo/Subgrupo E-Commerce – (Futura Server):* Esta permissão libera o acesso a função de Alterar Grupo/Subgrupo de E-commerce o que se localiza em: Cadastros > Estoque > Grupo/Subgrupo > Aba – E-futura (Esta aba só será habilitada caso a permissão esteja liberada). Para que a mesma funcione corretamente a Permissão Cadastro Grupo/Subgrupo deverá estar Liberada;

*Grade de Produto – Permitir Alteração Itens – (Futura Server):* Esta permissão libera o acesso a função de Permitir alteração de Itens na Grade de Produtos que se localiza em: Cadastros > Estoque > Grade de Produtos > A alteração de itens ficará desabilitada ou habilitada de acordo com a permissão;

# *Função > Consulta > Estoque.*

*Pesquisa de Produtos – (Futura Server) (PDV):* Esta permissão libera o acesso a tela de Pesquisa de Produtos que se localiza em: Atalho F1;

# *Função > Consulta > Vendas.*

*Pesquisa de Pedidos de Outros Terminais – (Futura Server) (PDV):* Esta permissão libera o acesso a tela de Pesquisa de Pedidos de Outros Terminais que se localiza em: Atalho F5;

# *Função > Impresso > Vendas.*

*Permitir Imprimir Mais Que Uma Via do Pedido – (Futura Server) (PDV) (NFE):* Esta permissão libera o acesso a função de Impressão de mais de uma via do pedido de venda que se localiza em: Digitação do Pedido > F10 (Finalizar) > Seleciona Impressora;

## *Função > Relatório > Cadastro.*

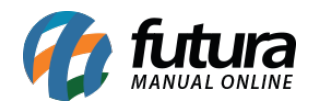

*Funções – Gerar Rel. de Agenda de Todos os Func. – (Futura Server):* Esta permissão libera o acesso a função de Gerar Relatório de Agenda de todos os funcionários que se localiza em: Relatórios > Cadastros > Cadastros > Agenda > Campo: Usuário;

# *Função > Relatório > Vendas.*

*Permitir Imprimir Relatório de Vendas Diárias – (PDV):* Esta permissão libera o acesso a tela de Relatório de Vendas Diária que se localiza em: Atalho ALT + J > Relatório Vendas Diárias;

*Funções – Permitir Rel. Lucratividade Pedido Venda – (Futura Server):* Esta permissão libera o acesso a função de Gerar Relatório de Agenda de todos os funcionários que se localiza em: Relatórios > Cadastros > Cadastros > Agenda > Campo: Usuário;

*Relatório – Comissão de Vendedores/Representantes – Permite Consulta Vendedor – (Futura Server):* Esta permissão libera o acesso de Permite Consulta do Relatório de Comissão de Vendedores/Representantes que se localiza em: Relatórios > Comissão > Vendas;

## *Função > Configuração > Vendas.*

*Configuração de Terminal – (Futura Server):* Esta permissão libera o acesso a função de Configuração do Terminal que se localiza em: Configurações > PDV > Terminal;

#### *Função > Configuração > Outro.*

*Funções – Restaurar Parâmetros – (Futura Server):* Esta permissão libera o acesso a função de Restaurar Parâmetros que se localiza em: Configurações > Parâmetros > Botão Carregar do Repositório;

## *Função > Movimentação > Fiscal.*

*Permitir Gerar Nota Fiscal - (Futura Server) (PDV):* Esta permissão libera o acesso a função de Gerar Nota Fiscal pelo PDV que se localiza em: Digitação do Pedido > F10 (Finalizar) > Seleciona Impressora > Nota Fiscal. Para que a mesma funcione corretamente a configuração do terminal Nota Fiscal deverá estar habilitada;

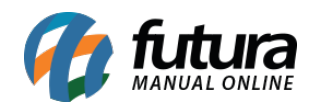

*Cancelamento de Nota Fiscal – (PDV):* Esta permissão libera o acesso a função de Cancelamento de Nota Fiscal que se localiza em: ALT + E;

*Permitir Gerar Cupom Fiscal – (PDV):* Esta permissão libera o acesso a função de Gerar Cupom Fiscal que se localiza em: Digitação do Pedido > F10 (Finalizar) > Seleciona Impressora > ECF. Para que a mesma funcione corretamente a configuração do terminal ECF deverá estar habilitada;

*Funções – Permitir Gerar Nota Fiscal – (Futura Server):* Esta permissão libera o acesso a função de Permitir Gerar Nota Fiscal que se localiza em: Vendas > Pedido de Venda > Aba Gerar Nf. Fiscal;

# *Função > Movimentação > Financeiro.*

*Permitir Cancelar Baixa do Pedido – (Futura Server)(PDV):* Esta permissão libera o acesso a função de Cancelar Baixa do Pedido de Venda que se localiza em: CTRL + C;

*Funções – Permitir Baixar de Remessa – (Futura Server):* Esta permissão libera o acesso a função de Baixar Pedido de Remessa que se localiza em: Estoque > Remessa > Botão: Baixar;

*Funções – Regerar Boleto com Nova Config. – (Futura Server):* Esta permissão libera o acesso a função de Regerar Boleto com Nova Configuração o que se localiza em: Contas a Receber > Boleto > Boleto Envio > Botão: Regerar com Nova Config;

*Funções – Permitir Cancelar a Baixa da Remessa – (Futura Server):* Esta permissão libera o acesso a função de Cancelar Baixa do Pedido de Remessa que se localiza em: Estoque > Remessa > Botão: Cancelar Baixa;

*Permite o Usuário dar Desconto na Baixa de Contas Receber no PDV – (Futura Server) (PDV):* Esta permissão libera o acesso a função de Desconto na Baixa de Contas a Receber que se localiza em: ALT + K > Botão: Desconto;

*Permite o Usuário Inserir Juros/Multas na Baixa de Contas Receber no PDV – (Futura Server) (PDV):* Esta permissão libera o acesso a função de Juros/Multas na Baixa de Contas a Receber que se localiza em: ALT + K > Botão: Juros/Multas;

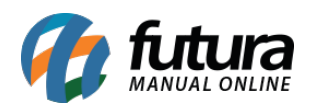

*Permite o Usuário dar Desconto na Baixa de Contas Receber no Futura Server – (Futura Server):* Esta permissão libera o acesso a função de Desconto na Baixa de Contas a Receber que se localiza em: Contas a Receber > Baixa Detalhada > Botão: Desconto;

*Permite o Usuário Inserir Juros/Multa na Baixa de Contas Receber no Futura Serv. – (Futura Server):* Esta permissão libera o acesso a função de Juros/Multa na Baixa de Contas a Receber que se localiza em: Contas a Receber > Baixa Detalhada > Botão: Juros/Multa;

*Venda – Impressão de Boleto – (Futura Server):* Esta permissão libera o acesso a função de Impressão do boleto na Venda que se localiza em: Vendas > Pedido de Vendas > Baixa do Pedido > Gerar Duplicatas > Tipo de cobrança – boleto > Conta Corrente > Tela de pagamento/fatura > Aba Sair/Gerar Boletos;

*CTA. Receber – Impressão de Boleto – (Futura Server): Esta* permissão libera o acesso a função de Impressão do boleto no Contas a Receber que se localiza em: Contas a receber > Digitação > Botão Imprimir Boleto;

*Função – Permite Finalizar com Pagamento Bloqueado – (Futura Server):* Esta permissão libera o acesso a função de Permitir Finalizar com Pagamento Bloqueado que se localiza em: Cadastros > Cadastros > Clientes > Aba Pagamentos Bloqueados. Ao lançar a venda no PDV com a forma de pagamento configurado no cadastro do cliente a tela será bloqueada ou desbloqueada de acordo com a configuração da permissão;

*Renegociação de Parcelas (Contas a Pagar) – Alterar Valores – (Futura Server):* Esta permissão libera o acesso a função de Alteração de Valores no Contas a Pagar que se localiza em: Contas a pagar > Renegociação de parcelas > Editar > Aba Vl. Parcela;

*Renegociação de Parcelas (Contas a Receber) – Alterar Valores – (Futura Server):* Esta permissão libera o acesso a função de Alteração de Valores no Contas a Receber que se localiza em: Contas a receber > Renegociação de parcelas > Editar > Aba Vl. Parcela;

*Renegociação de Parcelas (Contas a Pagar) – Alterar Vencimento – (Futura Server):* Esta permissão libera o acesso a função de Alteração de Vencimento no Contas a Pagar que se localiza em: Contas a pagar> Renegociação de parcelas > Editar > Aba Vencimento;

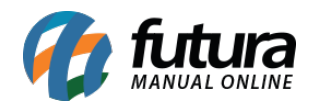

*Renegociação de Parcelas (Contas a Receber) – Alterar Vencimento – (Futura Server):* Esta permissão libera o acesso a função de Alteração de Vencimento no Contas a Receber que se localiza em: Contas a receber > Renegociação de parcelas > Editar > Aba Vencimento;

# *Função > Movimentação > Estoque.*

*Funções – Excluir Pedido de Compra – (Futura Server):* Esta permissão libera o acesso a função de Exclusão do Pedido de Compra que se localiza em: Estoque > Pedido de Compras > Botão: Excluir;

*Funções – Permitir Consultar Compras em Aberto – (Futura Server):* Esta permissão libera o acesso a função de Permitir Consultar Compras em Aberto que se localiza em: Estoque > Pedido de Compras >Editar > Botão Mais Opções > Compras em Aberto;

*Permite o Usuário Alterar o Valor do Produto no Pedido de Compra (Futura Server):* Esta permissão libera o acesso a função de alteração de valor do produto que se localiza em: Estoque > Pedido de Compras > Botão: Lista de Itens. Valido também para o campo Valor;

## *Função > Movimentação > Vendas.*

*Alterar Prazo de Fatura – (Futura Server) (PDV):* Esta permissão libera o acesso à função de Alterar Prazo de Fatura que se localiza em: Vendas > Pedido de Vendas > Campo: Forma de Pagto;

*Cancelar Venda Concluída – (Futura Server) (PDV):* Esta permissão libera o acesso a função de Cancelar Vendas Concluídas que se localiza em: Atalho ALT + E;

*Cancelar Venda em Andamento – (Futura Server) (PDV):* Esta permissão libera o acesso a função de Cancelar Vendas em Andamento que se localiza em: Atalho ALT + C;

*Fechar Caixa de Outro Usuário – (Futura Server)(PDV):* Esta permissão libera o acesso a função de Fechar Caixa de Outro Usuário que se localiza em: Abertura do Sistema > Fechamento de Caixa. Esta permissão é válida quando o usuário anterior não realizou o fechamento do caixa e o funcionário tenta acessar o sistema com outro usuário;

*Excluir Item(Produto) Lançado – (Futura Server) (PDV):* Esta permissão libera o

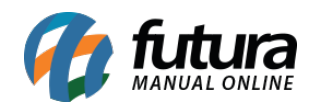

acesso a função de Excluir Itens Lançados que se localiza em: Digitação do Pedido > Delete;

*Permite o Usuário Juntar Pedidos – (Futura Server) (PDV):* Esta permissão libera o acesso a função de Juntar Pedidos que se localiza em: Vendas > Pedido de Vendas > Botão: Mais Opções: Junção de Pedidos;

*Abrir Pedidos de Outros Terminais – (Futura Server) (PDV):* Esta permissão libera o acesso a função de Abrir Pedidos de Outros Terminais que se localiza em: Atalho CTRL + F3;

*Funções – Excluir Pedido de Venda – (Futura Server):* Esta permissão libera o acesso à função de Excluir Pedido de Venda que se localiza em: Vendas > Pedido de Vendas > Botão: Excluir;

*Permite Abrir Ultima Venda (ALT + U) – (Futura Server) (PDV):* Esta permissão libera o acesso a função de Abrir Ultima Venda que se localiza em: Atalho ALT + U;

*Alterar Vendedor no Pedido de Venda – (Futura Server) (PDV):* Esta permissão libera o acesso a função Alterar Vendedor no Pedido de Venda que se localiza em: Atalho ALT + R;

*Permitir Lançar Trocas e Devoluções –(Futura Server) (PDV):* Esta permissão libera o acesso a função de Lançamento de Trocas e Devoluções que se localiza em: Atalho ALT + L;

*Permitir Lançar Controle de Entrega – (Futura Server) (PDV):* Esta permissão libera o acesso a função de Lançar Controle de Entrega que se localiza em: Atalho > CTRL + B;

*Alterar Descontos (No Total de Venda) – (Futura Server) (PDV):* Esta permissão libera o acesso a função Alterar desconto no total da venda que se localiza em: Digitação do Pedido > F10 (Finalizar) > Atalho F3 (Desconto);

*Alterar Acréscimo (No Total de Venda) – (Futura Server) (PDV):* Esta permissão libera o acesso a função Alterar Acréscimo no total da venda que se localiza em: Digitação do Pedido > F10 (Finalizar) > Atalho F4 (Acréscimo);

*Permite Guardar Pedido em Aberto (F11) – (Futura Server) (PDV):* Esta permissão libera o acesso a função Guardar Pedido de venda em Aberto que se localiza em: Digitação do Pedido > Atalho F11 (Guardar Pedido);

*Permitir Abertura de Pedido em Aberto – (Futura Server) (PDV):* Esta permissão libera o acesso a função de Abertura de Pedidos que se localiza em: Atalho F3 (Pedidos em Aberto);

*Permite o Usuário dê Desconto por Item – (Futura Server) (PDV):* Esta permissão libera o acesso a função de Desconto por Item que se localiza em: Digitação do Pedido > Atalho ALT + Y (Desconto por Item);

*Funções – Cancelar Pedido de Devolução – (Futura Server) (PDV):* Esta permissão libera o acesso a função de Cancelar Pedido de Devolução que se localiza em: Vendas > Devolução > Botão: Cancelar. Esta permissão é válida também para o PDV localizada em: ALT+L > Botão: Cancelar;

*Permite o Usuário dê Acréscimo por Item – (Futura Server) (PDV):* Esta permissão libera o acesso a função de Acréscimo por Item que se localiza em: Digitação do Pedido > Atalho ALT + Z (Acréscimo por Item);

*Permite Venda Funcionário Acima do Limite - (Futura Server) (PDV): Esta permissão* libera o acesso a função de Permitir vendas acima do limite para funcionários que se localiza em: Finalização da compra atalho F10 > Forma de Pagamento atalho F2 > Venda Funcionário;

*Funções – Permitir Baixar Pedido de Venda – (Futura Server):* Esta permissão libera o acesso à função de Baixar Pedido de Venda o que se localiza em: Vendas > Pedido de Vendas > Botão: Baixar;

*Alterar Data de Emissão no Pedido de Venda – (Futura Server):* Esta permissão libera o acesso à função de alterar Data de Emissão do Pedido que se localiza em: Vendas > Pedido de Vendas > Campo: Data Emissão;

*Permite Abrir o Movimento de Caixa (ALT + M) – (PDV):* Esta permissão libera o acesso a função de Movimento de Caixa que se localiza em: Atalho ALT + M (Movimento de Caixa);

*Funções – Permitir Alterar Limite de Venda – (Futura Server) (PDV):* Esta permissão libera o acesso a função de Alterar Limite de Venda o que se localiza em: Cadastro >

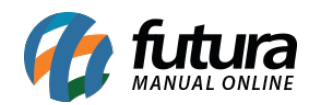

Cadastro > Cliente > Aba: Outras Informações > Campo: Vl. Lim. Venda. Esta permissão é válida também para o PDV localizada em: ALT+N > Campo: Vl. Lim. Venda;

*Permitir Visualizar o Lucro Total do Pedido – (PDV):* Esta permissão libera o acesso a função de Visualizar o Lucro do Pedido de Venda que se localiza em: Atalho ALT + T;

*Permite Pesquisar Todos os Pedidos Concluídos – (PDV):* Esta permissão libera o acesso a função de Pesquisar todos os pedidos concluídos que se localiza em: Atalho F5;

*Permitir Desconto Maior que o Pré-determinado - (Futura Server) (PDV): Esta* permissão libera o acesso a função de Permitir desconto maior que o Pré-determinado que se localiza em: Atalho F3 na finalização da venda;

*Abrir Pedidos em Digitação de Outros Terminais – (PDV):* Esta permissão libera o acesso a função de Abrir Pedidos em Digitação de Outros Terminais que se localiza em: Atalho CTRL + F3, irá bloquear ao abrir os pedidos em digitação;

*Permitir Alterar a Descrição do Produto na Venda – (PDV):* Esta permissão libera o acesso a função de Alterar a Descrição do Produto na Venda que se localiza em: Atalho ALT + Q (Alterar descrição do produto);

*Funções – Permitir Cancelar a Baixa do Ped. Venda – (Futura Server):* Esta permissão libera o acesso à função de Cancelar a Baixar do Pedido de Venda que se localiza em: Vendas > Pedido de Vendas > Botão: Cancelar Baixa;

*Permitir Visualizar Valores no Fechamento do Caixa – (PDV):* Esta permissão libera o acesso a função de Visualizar Valores de Fechamento de Caixa que se localiza em: Atalho F5;

*Funções – Permitir Converter Ped. Venda para Orçamento – (Futura Server) (PDV):* Esta permissão libera o acesso a função de Converter Pedido de Venda em Orçamento que se localiza em: Atalho ALT+V > Modulo Orçamento > Venda -> Orçamento;

*Funções – Pesquisar Pedidos/Clientes de Todos Vendedores – (Futura Server) (PDV):* Esta permissão libera o acesso a função de Pesquisar Pedidos/Clientes de todos Vendedores que se localiza em: Vendas > Pedido de Vendas. E para pesquisar clientes se localiza em: Cadastros > Cadastros > Clientes.

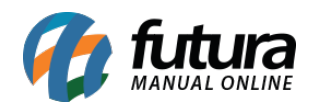

*Permite o Usuário Alterar o Valor do Produto no Pedido de Venda – (Futura Server) (PDV):* Esta permissão libera o acesso a função de Alterar o Valor do Produto no Pedido de Venda que se localiza em: Vendas > Pedido de Vendas > Aba Itens > Campo: Valor. Esta permissão é válida também para o PDV localizada em: Atalho ALT+ A;

*Cancelar Pagamento do Tef – (PDV):* Esta permissão libera o acesso a função de Cancelar Pagamento do TEF que se localiza em: Atalho ALT + F5;

*Alterar Data de Emissão no Pedido de Compra – (Futura Server):* Esta permissão libera o acesso a função de Alterar a Data de emissão do Pedido de Compra que se localiza em: Estoque > Pedido de Compra > Editar pedido > Aba Dta. Emissão ficara editável conforme a configuração da permissão;

*Funções – Permite Alterar Situação do Pedido – (Futura Server):* Esta permissão libera o acesso a função de Permite alterar Situação do Pedido que se localiza em: Vendas > Pedido de Vendas > Editar pedido > Campo Situação do Pedido;

*Permitir Visualizar Vendas do Cliente – (PDV): Esta* permissão libera o acesso a função de Visualizar Vendas do Cliente que se localiza em: Atalho ALT + N > Selecione o cliente > Aba Vendas;

*Permitir Visualizar Movimentações Financeira do Cliente (PDV):* Esta permissão libera o acesso a função de Visualizar Movimentações Financeira do cliente que se localiza em: Atalho ALT + N > Selecione o cliente > Movimentação Financeira;

# *Função > Outro > Estoque.*

*Troca de Tabela de Preço – (Futura Server) (PDV):* Esta permissão libera o acesso a Troca de Tabela de Preço que se localiza em: Vendas > Pedido de Vendas > Aba: Dados > Campo: Tabela de Preço. Esta permissão é válida também para o PDV localizada em: Atalho ALT+P (Consulta de Tabela de Preço);

#### *Função > Outro > Vendas.*

*Permitir Abertura da Gaveta (PDV):* Esta permissão libera o acesso a Abertura de Gaveta que se localiza em: Atalho ALT+D;

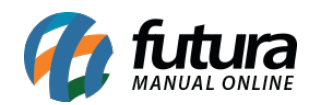

## *Função > Outro > Outro.*

*SQLDML – Futura Server – (Futura Server):* Esta permissão libera o acesso a função SQL DML que se localiza em: Futura Server > SQL DML (Tela Oculta);

*Permite ao Usuário Alterar sua Senha no PDV (ALT + S) – (PDV):* Esta permissão libera o acesso a função de Alterar Senha no PDV que se localiza em: ALT+S (Alteração de Senha);

# *Futura Mobile (Tablet) > Cadastro > Cadastro.*

*Clientes – Cadastro/Alteração/Consulta – (Futura Mobile):* Esta permissão libera o acesso a tela de cadastros; alterações e consultas de clientes que se localiza em: Menu Principal > Cliente;

*Permite Vendedor Acessar Informações de Todos os Cliente – (Futura Mobile):* Esta permissão libera o acesso a tela de Informações de cadastro dos clientes sendo elas, CNPJ, endereço, observação etc. que se localiza em: Menu Principal > Clientes. Clientes que não pertencem ao vendedor logado não irão aparecer na pesquisa.

## *Futura Mobile (Tablet) > Cadastro > Outro.*

*Parâmetros – Configuração – (Futura Mobile):* Esta permissão libera o acesso a tela de configurações do mobile que se localiza em: Ícone Salvar > Configurações;

## *Futura Mobile (Tablet) > Consulta > Cadastro.*

*Catalogo – Visualizar – (Futura Mobile):* Esta permissão libera o acesso a tela de Catalogo de Produtos que se localiza em: Menu Principal > Catálogo;

## *Futura Mobile (Tablet) > Consulta > Financeiro.*

*Consulta Online – Contas a Pagar – (Futura Mobile):* Esta permissão libera o acesso a tela de Consulta Online de Contas a Pagar do Futura Server que se localiza em: Menu Principal > Consulta Online > Contas a Pagar;

*Consulta Online – Contas a Receber – (Futura Mobile):* Esta permissão libera o acesso a tela de Consulta Online de Contas a Receber do Futura Server que se localiza em: Menu

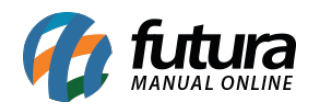

Principal > Consulta Online > Contas a Receber;

*Consulta Online – Movimentação de Caixa – (Futura Mobile):* Esta permissão libera o acesso a tela de Consulta Online de Movimentação de Caixa que se localiza em: Menu Principal > Consulta Online > Movimentação de Caixa;

#### *Futura Mobile (Tablet) > Consulta >Vendas.*

*Venda – Permitir que Usuário Consulte Pedidos do Servidor – (Futura Mobile):* Esta permissão libera o acesso a consulta de pedidos do Futura Server

no Futura Mobile;

*Consulta Online – Vendas – (Futura Mobile):* Esta permissão libera o acesso a tela de Consulta Online de Vendas o que se localiza em: Menu Principal > Consulta Online > Vendas;

## *Futura Mobile (Tablet) > Impresso > Estoque.*

*Lista de Impressão – Cadastro/Alteração/Consulta – (Futura Mobile):* Esta permissão libera o acesso a tela Lista de Impressão de Produtos possibilitando efetuar cadastros; alterações e consultas o que se localiza em: Menu Principal > Lista de Impressão;

#### *Futura Mobile (Tablet) > Configuração > Outro.*

*Servidor – (Futura Mobile):* Esta permissão libera o acesso a tela de Servidor que se localiza em: Configurações>Servidor;

*Aparência – (Futura Mobile):* Esta permissão libera o acesso a tela de Aparência que se localiza em: Menu Principal > Aparência;

*Configuração – Utiliza Config. Servidor – (Futura Mobile):* Esta permissão libera o acesso a tela de *Configuração – Utiliza Config. Servidor;*

## *Futura Mobile (Tablet) > Movimentação > Estoque.*

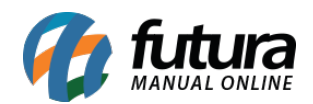

*Estoque – Ajuste – (Futura Mobile):* Esta permissão libera o acesso a tela de Ajuste de Estoque do Produto o que se localiza em: Menu Principal > Estoque > Campo: Estoque;

*Estoque – Consulta – (Futura Mobile):* Esta permissão libera o acesso a tela de Consulta de Estoque o que se localiza em: Menu Principal > Estoque;

*Solicitação de Reposição – (Futura Mobile):* Esta permissão libera o acesso a tela de Solicitação de Reposição o que se localiza em: Menu Principal > Lixeira;

*Balanço – Contagem de Estoque – (Futura Mobile):* Esta permissão libera o acesso a tela de Contagem de Estoque Balanço o que se localiza em: Menu Principal > Balanço;

*Estoque – Ajuste do Preço de Venda – (Futura Mobile):* Esta permissão libera o acesso a tela de Ajuste de Preço de Venda do Produto o que se localiza em: Menu Principal > Estoque > Campo: Valor Unit.

# *Futura Mobile (Tablet) > Movimentação > Vendas.*

*Vendas – Cadastro/Alteração/Consulta – (Futura Mobile):* Esta permissão libera o acesso à tela Pedido de Venda o que se localiza em: Menu Principal > Venda;

*Conferência de Pedido – (Futura Mobile):* Esta permissão libera o acesso à tela Conferência que se localiza em: Menu Principal > Conferência;

*Permite dar Baixa nos Pedidos – (Futura Mobile):* Caso utilize a opção de deixar o Futura Mobile como um terminal, ao habilitar esta permissão o sistema permitirá que o usuário efetue baixa dos pedidos através desta tela;

*Permitir Desconto Maior que o Pré-determinado - (Futura Mobile): Esta permissão* libera o acesso para que o usuário possa alterar o desconto pré estabelecido nos parâmetros do Mobile;

*Venda – Permitir que o Usuário Edite Pedidos do Servidor – (Futura Mobile):* Esta permissão libera o acesso à edição de pedidos do Futura Mobile no Futura Server

*Venda – Permitir que o Usuário Digite a Quantidade nos Detalhes do Item – (Futura*

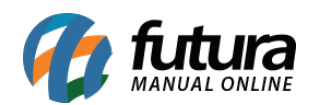

*Mobile):* Esta permissão libera o acesso ao campo *Quantidade* que se encontra em Menu Principal > Vendas;

*Venda – Permitir que o Usuário Digite o Valor Unitário nos Detalhes do Item – (Futura Mobile):* Esta permissão libera o acesso ao campo *Valor Unitário* que se encontra em Menu Principal > Vendas;

*Vendas – Lixeira – (Futura Mobile):* Esta permissão libera o acesso a tela Lixeira do Mobile o que se localiza em: Menu Principal > Lixeira;

# *Futura Mobile (Tablet) > Outro > Outro.*

*Replicação – Visualizar – (Futura Mobile):* Esta permissão libera o acesso a tela de Replicação das Informações do mobile o que se localiza em: Menu Lateral > Replicação;

## *Futura Mobile (Tablet) > Categoria > Básico.*

*Acesso ao Sistema – Futura Mobile (Tablet) – (Futura Mobile):* Esta permissão libera o acesso ao sistema Futura Mobile.